# **LAPORAN MAGANG**

# **PT. ASTRA SEDAYA FINANCE**

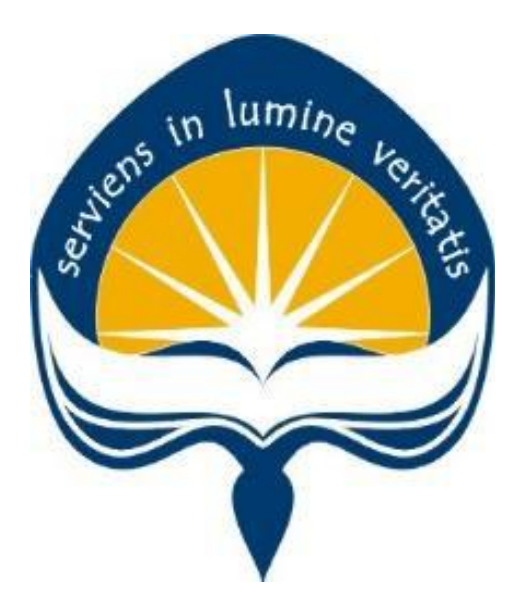

**Dipersiapkan oleh:**

**Michael Budi Santoso 150708380**

**Program Studi Teknik Informatika Fakultas Teknologi Industri Universitas Atma Jaya Yogyakarta 2019**

# **HALAMAN PENGESAHAN**

# **Laporan Magang**

Laporan ini telah diperiksa dan disetujui

Pada tanggal 20 Mei 2019

Oleh:

Dosen Pembimbing,

B. Yudi Dwiandiyanta, S.T., M.T.

Pembimbing Lapangan,

 $HSS$ 

Julia Christie Feliciana D. C

# **KATA PENGANTAR**

Puji Syukur dan terima kasih penulis panjatkan ke hadirat Tuhan Yang Maha Esa atas segala rahmat dan karunia-Nya, sehingga penulis dapat menyelesaikan laporan magang ini. Penyusunan laporan magang ini tidak lepas dari bantuan berbagai pihak yang senantiasa mendukung penulis. Oleh sebab itu penulis memberikan ucapan terima kasih kepada :

- 1. Tuhan Yang Maha Esa, yang selalu menyertai dan melimpahkan rahmat dan karunia-Nya kepada penulis.
- 2. Orang tua, yang selalu mendukung penulis
- 3. Bapak B. Yudi Dwiandiyanta, S,T., M.T. selaku dosen pembimbing magang yang selama ini telah membimbing penulis selama magang dan penulisan laporan ini.
- 4. Ibu Awa dan Ibu Christie, selaku pembimbing lapangan yang telah membimbing penulis selama pelaksanaan magang.
- 5. Seluruh teman-teman dan saudara yang telah memberikan bantuan serta dukungan pada penulis.

Penyusunan laporan ini bertujuan untuk memenuhi persyaratan dalam menempuh mata kuliah magang. Laporan ini berisi dokumentasi pengetahuan, pengalaman, hingga hambatan yang penulis dapatkan selama melaksanakan magang. Magang dilaksanakan penuilis pada tanggal 03 Januari 2019 - 07 April 2019 di PT. Astra Sedaya Finance (ACC – Astra Credit Company).

Penulis menyadari bahwa pelaksanaan magang dan penyusunan laporan ini masih jauh dari sempurna. Oleh karena itu, kritik dan saran yang membangun sangat penulis harapkan. Penulis berharap laporan ini akan memberikan manfaat kepada pembaca.

Yogyakarta, 10 Mei 2019

Penulis, Michael Budi Santoso

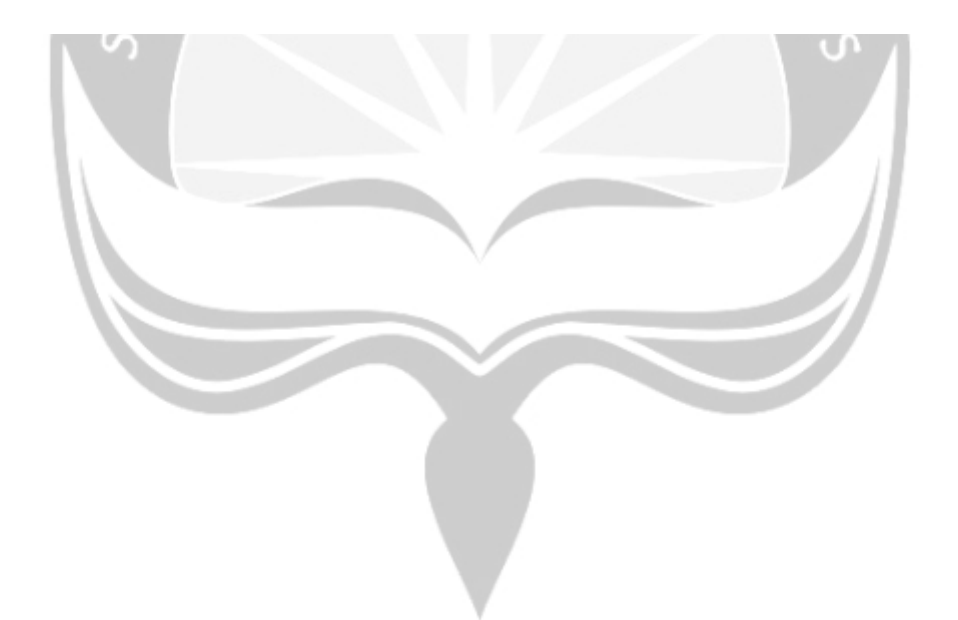

# **DAFTAR ISI**

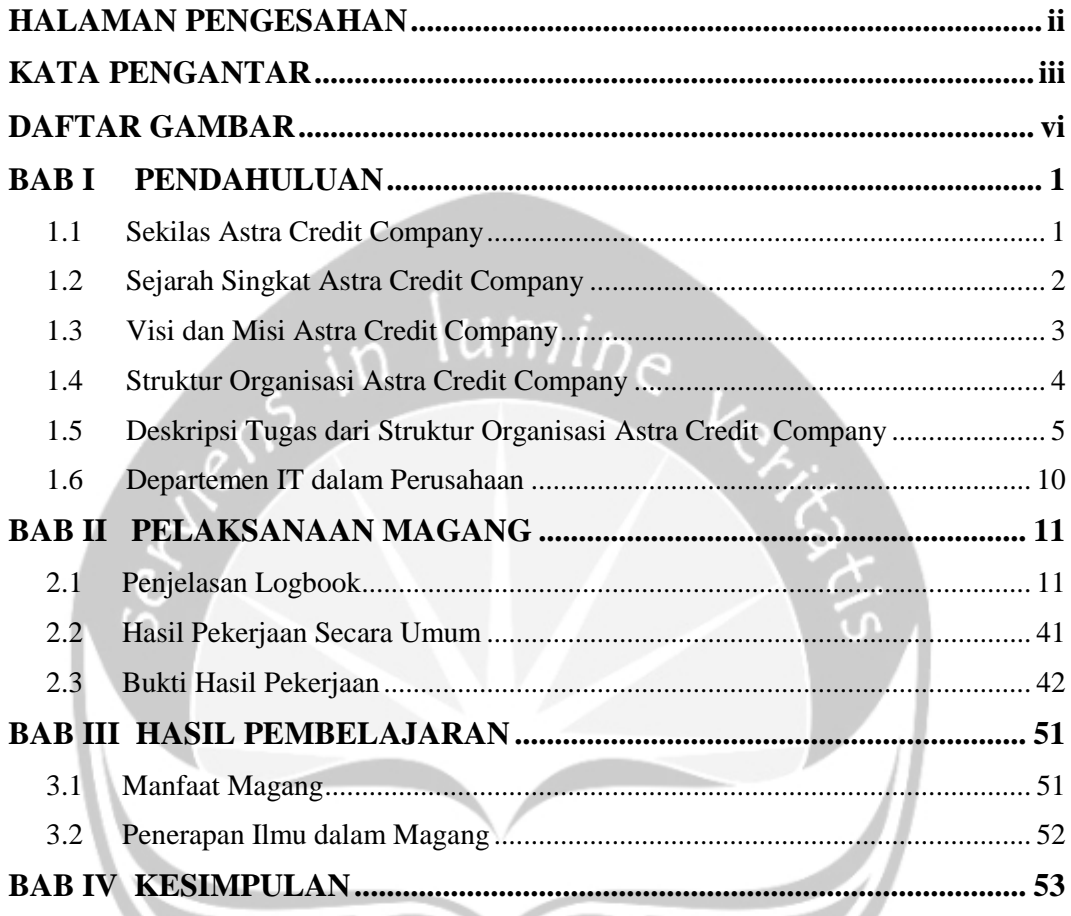

# **DAFTAR GAMBAR**

<span id="page-5-0"></span>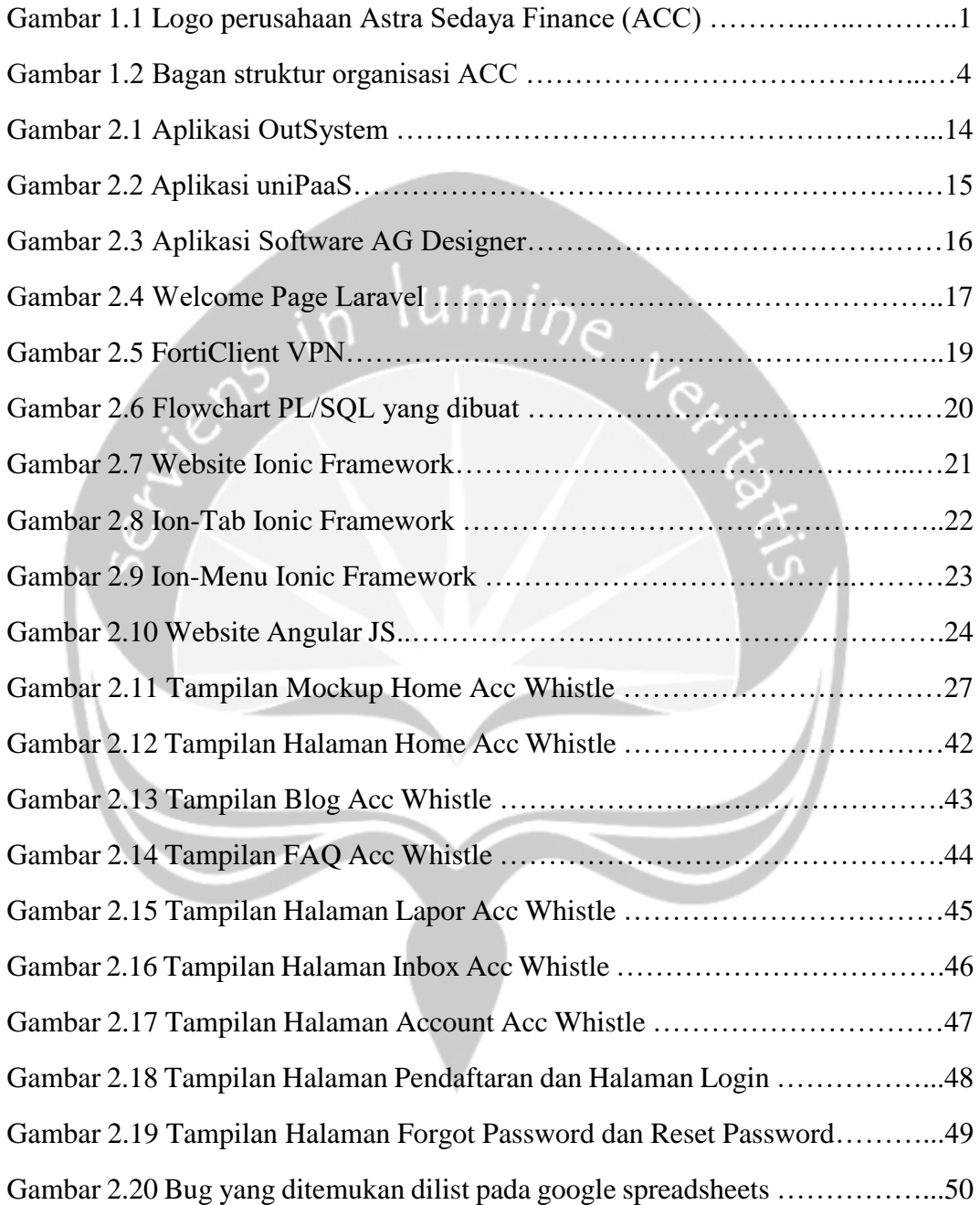

# **BAB I**

# **PENDAHULUAN**

# <span id="page-6-1"></span><span id="page-6-0"></span>**1.1 Sekilas Astra Credit Company**

Astra Credit Companies adalah grup perusahaan pembiayaan yang telah berdiri sejak tahun 1982. Pada tahun 1994, PT Astra Sedaya Finance bersama PT Swadharma Bhakti Sedaya Finance (SBSF), PT Astra Auto Finance (AAF), PT Staco Estika Sedaya Finance (SESF) dan PT Pratama Sedaya Finance (PSF) tergabung dalam kelompok pembiayaan dengan brand Astra Credit Companies (ACC). ACC memiliki beragam produk pembiayaan, mulai dari pembiayaan mobil baru untuk produk Astra dan non Astra, pembiayaan mobil bekas melalui dealer maupun perorangan dan juga melayani pembiayaan *Retail Commercial* dan *Fleet*.

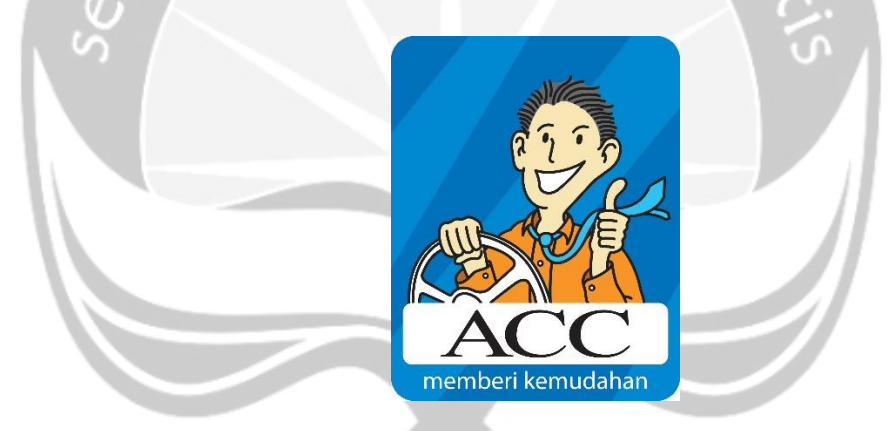

*Gambar 1.1.* Logo perusahaan Astra Credit Company

ACC memiliki jaringan yang luas meliputi 73 kantor cabang dan kantor pelayanan. Dengan tersedianya lebih dari 76.000 titik pembayaran di seluruh Indonesia akan membuat pelanggan ACC lebih mudah melakukan pembiayaan di ACC. ACC sebagai perusahaan multifinance yang solid dan telah menerima pengakuan berupa penghargaan dari berbagai pihak secara kontinyu. Di tahun 2015 ini ACC telah menerima penghargaan Top Brand Award, Contact Center Service Excellence Award, Service Quality Award dan Corporate Image Award. ACC juga mendapatkan penghargaan atas partisipasi dalam Operasionalisasi mobil SiMOLEK pada program Literasi Keuangan Otoritas Jasa Keuangan.

# <span id="page-7-0"></span>**1.2 Sejarah Singkat Astra Credit Company**

 $\overline{\phantom{a}}$ 

**Astra Credit Companies** atau biasa di singkat dengan **ACC** adalah perusahaan pembiayaan mobil dan alat berat. Sesuai dengan Peraturan Otoritas Jasa Keuangan No. 29/POJK.05/2014 ACC melakukan perluasan usaha di bidang Pembiayaan Investasi, Pembiayaan Modal Kerja, Pembiayaan Multiguna dan Sewa Operasi (Operating Lease), baik dengan skema konvensional maupun syariah. PT Astra Sedaya Finance yang merupakan cikal bakal ACC berdiri pada 15 Juli 1982 dengan nama PT Rahardja Sedaya, didirikan guna mendukung bisnis otomotif kelompok Astra.

Di tahun 1990, PT Rahardja Sedaya berganti nama menjadi PT Astra Sedaya Finance. Dalam perkembangannya, PT Astra Sedaya Finance memiliki penyertaan saham pada perusahaan asosiasi, yaitu PT Swadharma Bhakti Sedaya Finance, PT Pratama Sedaya Finance, PT Staco Estika Sedaya Finance dan PT Astra Auto Finance yang semuanya telah terdaftar dan diawasi oleh Otoritas Jasa Keuangan (OJK) serta mendapatkan izin dari Departemen Keuangan Republik Indonesia Direktorat Jenderal Lembaga Keuangan dengan nomor izin usaha sebagai berikut :

- A. PT Astra Sedaya Finance dengan nomor izin usaha 1093/KMK.013/1989
- B. PT Swadharma Bhakti Sedaya Finance dengan nomor izin usaha 1095/KMK.013/1989
- C. PT Astra Auto Finance dengan nomor izin usaha 437/KMK.017/1995
- D. PT Staco Estika Sedaya Finance dengan nomor izin usaha 590/KMK.013/1990
- E. PT Pratama Sedaya Finance dengan nomor izin usaha 1258/KMK.013/1989

Sejak tahun 1994, PT Astra Sedaya Finance dan perusahaan asosiasinya mengembangkan merek Astra Credit Companies untuk mendukung usahanya.ACC berkomitmen penuh untuk meningkatkan layanan pada masyarakat.ACC menyediakan fasilitas pembiayaan untuk pembelian mobil dan alat berat dalam kondisi baru ataupun bekas serta fasilitas Pembiayaan Investasi, Pembiayaan Modal

Kerja, Pembiayaan Multiguna dan Sewa Operasi (Operating Lease).ACC juga mendukung penjualan mobil melalui jaringan *dealer*, *showroom* maupun perseorangan di seluruh wilayah Indonesia. Jaringan ACC tersebar di hampir seluruh kota besar di Indonesia. Saat ini ACC memiliki 75 kantor cabang yang tersebar di 59 kota di Indonesia, dan akan terus bertambah.

ACC selalu mempertahankan reputasinya sebagai perusahaan pembiayaan terkemuka di Indonesia. Saat krisis ekonomi melanda Indonesia di tahun 1998, ACC dapat melewati krisis ini dengan baik. Termasuk juga dapat melunasi pinjaman sindikasi pada tahun 1999, tanpa restrukturisasi.

Pada tahun 2000, ACC mulai melakukan penerbitan obligasi dengan rating Adari PT Pemeringkat Efek Indonesia.Saat ini ACC telah meraih peringkat AAA (idn) Stable Outlook dari PT Fitch Ratings Indonesia dan peringkat idAAA dari PT Pemeringkat Efek Indonesia.ACC sebagai perusahaan pembiayaan terbesar dan terkemuka di Indonesia, selalu membayarkan nilai pokok hutang dan bunga tepat pada waktunya.

# **1.3 Visi dan Misi Astra Credit Company**

<span id="page-8-0"></span>**Visi**

*Become the 1st Choice Financing Company with Total Solution.*

**Misi**

*To Promote Credit for a better living.*

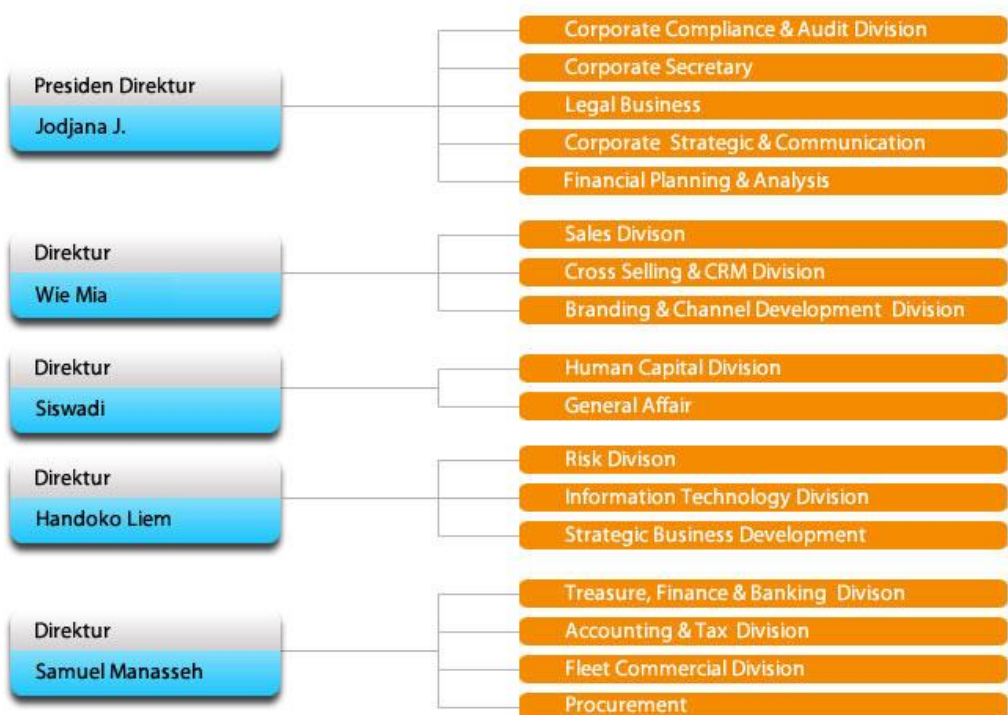

# <span id="page-9-0"></span>**1.4 Struktur Organisasi Astra Credit Company**

*Gambar 1.2*. Struktur Organisasi Perusahaan Astra Credit Company

# <span id="page-10-0"></span>**1.5 Deskripsi Tugas dari Struktur Organisasi Astra Credit Company**

# **1. Direksi**

- a. Menyusun visi, misi dan nilai-nilai serta rencana strategis Perseroan dalam bentuk rencana korporasi (*corporate* plan) dan rencana bisnis (*business plan*)
- b. Menetapkan struktur organisasi Perseroan lengkap dengan rincian tugas setiap divisi dan unit usaha
- c. Mengelola sumber daya yang dimiliki Perseroan secara efektif dan efisien
- d. Membentuk sistem pengendalian internal Perseroan dan manajemen risiko
- e. Memperhatikan kepentingan yang wajar dari pemangku kepentingan Perseroan.

# **2. Corporate Audit & Compliance**

- a. Meninjau kredibilitas dan obyektivitas laporan keuangan
- b. Meninjau tindakan yang telah diambil untuk mengidentifikasi dan mengendalikan risiko bisnis dan keuangan.
- c. Meninjau tindakan yang telah diambil untuk memastikan efektivitas pengendalian internal.
- d. Meninjau rencana dan pelaksanaan kegiatan fungsi Auditor Internal, Manajemen Risiko, dan Auditor Eksternal untuk menilai apakah risikorisiko kunci telah dengan tepat dievaluasi dan dikendalikan.
- e. Meninjau obyektivitas dan independensi Auditor Internal dan Eksternal.
- f. Meninjau kecukupan monitoring ketaatan terhadap aturan dan etika bisnis.

# **3. Corporate Secretary**

- a. Mengikuti perkembangan Pasar Modal khususnya peraturan-peraturan yang berlaku di Pasar Modal.
- b. Memberikan pelayanan informasi kepada masyarakat yang berkaitan dengan kondisi Perseroan.
- c. Memberikan masukan kepada Direksi dalam rangka mematuhi ketentuan dan peraturan di Pasar Modal.
- d. Menjadi penghubung antara Perseroan dengan otoritas dan regulator Pasar Modal serta penghubung antara Perseroan dengan masyarakat.

# **4. Legal Business**

- a. Menangani dokumen dan perizinan
- b. Menangani permasalahan hukum, baik untuk masalah perdata maupun pidana
- c. Melakukan penyesuaian-penyesuaian terhadap peraturan baru yang dikeluarkan oleh pemerintah yang berkaitan dengan operasional perusahaan

# **5. Corporate Strategic & Communication**

- a. Untuk menyempurnakan profil dari perusahaan (*corporate branding*);
- b. Untuk meminimalkan perbedaan antara identitas perusahaan yang diinginkan dan fitur merek dari sebuah produk yang dihasilkan perusahaan;
- c. Untuk mendelegasikan tugas-tugas dalam komunikasi;
- d. Untuk merumuskan dan melaksanakan prosedur yang efektif untuk membuat keputusan mengenai urusan komunikasi;
- e. Untuk menggerakkan dukungan internal dan eksternal demi tujuantujuan perusahaan;
- f. Untuk berkoordinasi dengan perusahaan-perusahaan bisnis internasional.

# **6. Financial Planning & Analysis**

- a. Mengatur dan mengelola keuangan secara tepat
- b. Memantau rencana keuangan
- c. Memberikan solusi terhadap masalah keuangan yang dihadapi

# **7. Sales Division**

- a. Aktif mencari target
- b. Merekap data hasil penjualan
- c. Menjamin kepuasan pelanggan
- d. Mencari mitra kerja

e. Menyusun strategi lanjutan

# **8. Cross Selling & CRM Division**

- a. Meningkatkan hubungan antara perusahaan dengan pelanggan yang sudah ada untuk meningkatkan pendapatan perusahaan.
- b. Menyediakan informasi yang lengkap mengenai pelanggan untuk memaksimalkan jalinan hubungan pelangan dengan perusahaan melalui penjualan secara *up selling* dan *cross selling.*
- c. Menggunakan informasi yang terintegrasi untuk menghasilkan pelayanan yang memuaskan dengan memanfaatkan informasi pelanggan untuk memenuhi kebutuhan pelanggan.
- d. Menghasilkan konsistensi dalam prosedur dan proses menyalurkan jawaban kepada pelanggan.

# **9. Branding & Channel Development Division**

a. Menjalankan evaluasi berdasarkan sistem & kriteria yang telah ditetapkan guna mendapatkan profit baik dari aspek kerja dan kompetensinya sebagai dasar program pengembangan.

# **10. Human Capital Division**

- a. Memimpin dan melaksanakan proses recruitment.
- b. Mengelola pelatihan & pengembangan.

#### **11. General Affair**

a. Melakukan pengurusan seluruh perijinan yg dibutuhkan oleh perusahaan, menjaga hubungan baik dengan lingkungan sekitar perusahaan dan dengan pemerintah daerah setempat, melakukan pencatatan dan pelaporan Asset Perusahaan, melakukan pemeliharaan dan perbaikan sarana kantor, dan memastikan ketersediaan kebutuhan kantor, serta pengamanan Fasilitas kantor dan asset perusahaan

# **12. Risk Division**

- a. Memantau dan koreksi tindakan penyimpangan
- b. Mengawasi manajemen dan kultur pengendalian
- c. Identifikasi penilaian risiko

#### **13. Information Technology Division**

- a. Menilai inovasi teknologi baru dengan melakukan perbandingan (*benchmarking*), ujicoba dan analisis untuk mendapatkan teknologi yang sesuai dengan proses bisnis perusahaan
- b. Menganalisis sistem dan teknologi yang ada di perusahaan dengan cara *outsourcing* agar dapat mengetahui sistem dan teknologi yang aplikatif
- c. Membuat usulan dan saran-saran penyesuaian program dan strategi dibidang Sistem dan Teknologi Informasi yang dipandang perlu dengan cara menyampaikan hasil evaluasi dalam rangka pencapaian tujuan jangka panjang
- d. Merencanakan manajemen sistem informasi dengan membuat strategi, metodologi sistem informasi agar dapat diaplikasikan
- e. Mengelola penerapan teknologi baru menggunakan prinsip-prinsip manajemen perubahan dengan cara sosialisasi yang terencana untuk meminimalkan resistensi pengguna

# **14. Strategic Business Development**

- a. Menciptakan ide
- b. Melakukan seleksi ide
- c. Mengembangkan konsep
- d. Melakukan sample atau uji coba
- e. Melakukan evaluasi program
- f. Mempelajari strategi pesaing
- g. Mengawasi program yang telah berjalan

#### **15. Treasure Finance & Banking Division**

- a. Mengambil sebagian atau sebuah data yang diberikan oleh bagian akunting ke dalam sebuah sistem secara komputerisasi untuk dilakukan *cash forecasting.*
- b. Mengelola modal kerja.
- c. Mengelola kas agar dana terjamin mencukupi kebutuhan kegiatan operasional sebuah perusahaan

#### **16. Accounting & Tax Division**

- a. Mencatat, memeriksa, dan melaporkan semua transaksi yang berkaitan dengan keuangan kantor.
- b. Menyusun rencana perpajakan untuk optimalisasi pajak
- c. Melakukan koordinasi dengan perusahaan affiliasi dan bagian terkait dalam melaksanakan hak dan kewajiban perpajakan
- d. Approval laporan pajak masa dan tahunan secara akurat dan tepat waktu
- e. Melakukan verifikasi transaksi perusahaan yang terkait aspek pajak
- f. Menangani audit pajak dan menyusun budget tahunan bagian pajak
- g. Update peraturan perpajakan untuk memastikan *tax compliance*

# **17. Fleet Commercial Division**

- a. Menghilangkan atau meminimalkan risiko yang terkait dengan investasi kendaraan,
- b. Meningkatkan efisiensi, produktivitas
- c. Mengurangi transportasi secara keseluruhan dan staf biaya

# **18. Procurement**

- a. Perencanaan pembelian
- b. Membuat prosedur standar pengadaan barang/jasa
- c. Membuat spesifikasi barang/jasa yang dibutuhkan secara detail dengan informasi yang didapat dari departemen/bagian lain yang memintanya
- d. Pencarian supplier/vendor yang tepat dengan melihat penawaran serta rekam jejaknya secara detail
- e. Membuat perbandingan biaya pembelian dari *supplier*/*vendor*
- f. Negosiasi harga, jangka waktu pembayaran (*term of payment*), pengiriman (*shipping*), dll.
- g. Memutuskan pembelian dari *supplier*/*vendor*
- h. Membuat kontrak
- i. Melakukan kontrol jumlah persedian di gudang
- j. Menerima tagihan pembayaran dari *vendor*/*supplier*

# <span id="page-15-0"></span>**1.6 Departemen IT dalam Perusahaan**

Departemen IT atau dalam Astra Credit Company menyebutnya Information Technology Division. Divisi ini merupakan bagian yang berhubungan dengan semua yang berkaitan dengan IT, seperti membangun sistem baru yang digunakan dalam perusahaan tersebut, selain itu juga menganalisis sistem yang ada dan membuat usulan serta saran-saran penyesuaian program yang kemudian digunakan untuk menyempurnakan sistem yang ada. Selain itu, tugas lainnya adalah menilai inovasi teknologi terbaru dengan melakukan perbandingan, uji coba dan analisis untuk mendapatkan teknologi yang sesuai dengan proses bisnis perusahaan

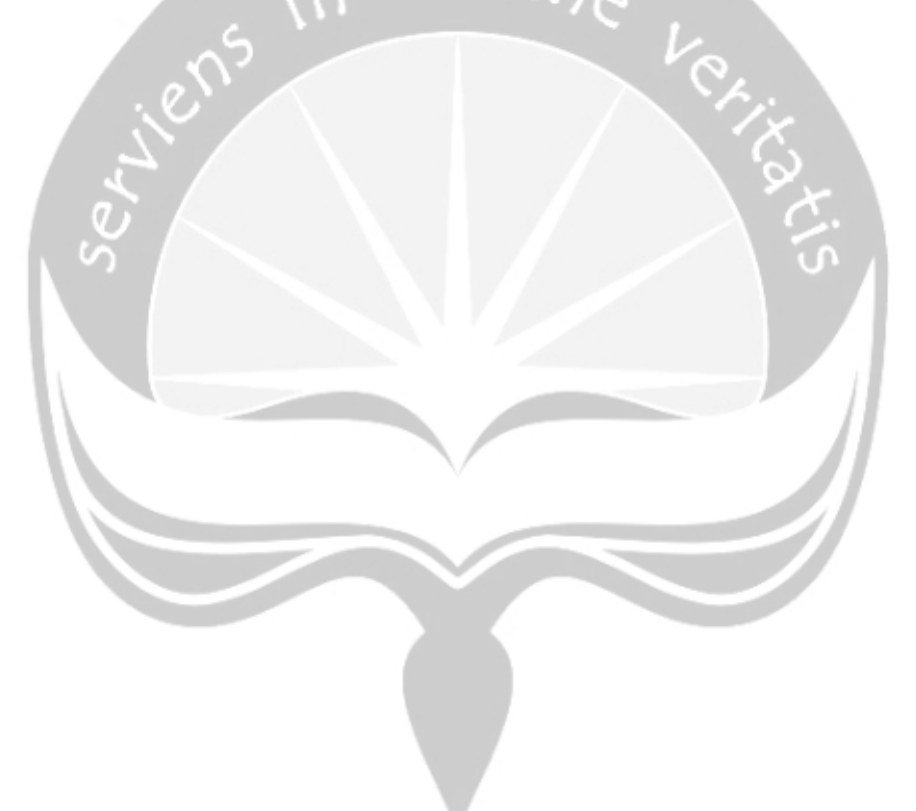

# **BAB II**

# **PELAKSANAAN MAGANG**

# <span id="page-16-1"></span><span id="page-16-0"></span>**2.1 Penjelasan Logbook**

Kamis, 3 Januari 2019

Hari ini, saya dan 4 rekan saya (Elen, Valen, Desya, dan Kevin) selaku magang batch 2 berkenalan dengan pembimbing lapangan kami, yaitu Ibu Awa. Ibu Awa disini adalah BSA (*Business System Analyst*) dari ACC Jakarta yang akan membimbing kami hingga Februari 2019. Pada hari pertama ini kami diperkenalkan secara singkat mengenai perusahaan ACC. Pada minggu pertama kami mendapatkan training terlebih dahulu. Training pertama adalah training arsitektur yang dibawakan oleh mas amri, yang berisikan tentang pembuatan design aplikasi pada blueprint(kerangka kerja). Setelah itu ada training mengenai STLC yang dibawakan oleh Ibu Mifta STLC merupakan singkatan *Software Testing Life Cycle*. Pelatihan alur *testing* pada perangkat lunak penting agar *developer* dapat mengetahui proses *testing* yang harus dilewati.

Pelatihan berikutnya adalah *Testing Methodology*, yang dibawakan oleh Tulus Suyato. Pelatihan ini melanjutkan pembahasan sebelumnya, yaitu mengenai software testing. Pada pelatihan kali ini juga dijelaskan macam-macam testing. Pelatihan ketiga pada hari ini adalah pelatihan SDLC, Scrum, dan Waterfall yang dibawakan oleh Bapak Martin. SDLC merupakan singkatan *Software Development Life Cycle*. Pada pelatihan kali ini dijelaskan metodologi SDLC yang sering digunakan ACC, yaitu *Scrum* dan *Waterfall*. Dijelaskan masing-masing dari kedua metode tersebut. Kegiatan training terakhir pada hari ini adalah persiapan untuk magang , yaitu install *software* yang akan digunakan dan setting VPN agar dapat tersambung dengan server milik ACC. Persiapan ini dipandu oleh Astri.

#### Jumat, 4 Januari 2019

Hari ini kami mendapat pelatihan proses bisnis pada ACC. Pelatihan pertama adalah AA, yaitu AA (*Account Acquisition*), dan EIS (*Enterprise Information System*), pelatihan ini dibawakan oleh Martin Asril. Pelatihan ini membahas AA sendiri merupakan proses bisnis paling awal, dimana AA adalah proses bisnis yang meliputi dari bagaimana ACC mencari hingga mendapatkan dan menyetujui *customer* yang ada. Pendataan data pribadi *customer* hingga mencapai kontrak.

Pelatihan kedua adalah pelatihan bisnis proses pada AM yaitu AM – COLL (*Account Maintenance* - *Collection*). Pelatihan ini dibawakan oleh Kevin Christian. Pelatihan kali ini membahas tentang proses pembayaran angsuran *customer*. Pembayaran melalui ACC ini dapat dilakukan melalui *Direct Payment* atau melakukan pembayaran secara langsung kepada ACC, *Maintenance* Kontrak atau melakukan perubahan kontrak dalam kondisi tertentu, ataupun dengan cara lainnya. Para customer juga dapat melakukan pembayaran angsuran tanpa harus datang langsung ke ACC. Pembayaran dapat dilakukan dengan Transfer, H2H (Host to Host) melakukan pembayaran melalui bank, dan ACC yes! yang merupakan sebuah aplikasi mobile untuk pembayaran angsuran.

Selain proses bisnis AM, terdapat COLL (*Collection*) yang mengurus bagian penarikan. COLL sebenarnya adalah proses bisnis yang akan dilakukan hanya jika *customer* terlambat melakukan pembayaran angsurannya. COLL sendiri dibedakan menjadi 4, yaitu DC, ARHO, ARRO, dan REMO. DC sendiri dilakukan melalui telepon saat *customer* terlambat membayar selama 1-7 hari. ARHO dilakukan dengan cara mendatangi rumah dari customer saat terlambat membayar selama 8-30 hari. Pada proses ARRO barang customer sesuai dengan kontrak akan ditarik jika terlambat membayar selama 31-60 hari. Sedangkan REMO akan dilakuakn penarikan paksa menggunakan pihak ketiga,

Pelatihan ketiga adalah pelatihan BO yang dibawakan oleh Rudi. Pelatihan ini membahas tentang BO (*Back Office*). *Back Office* adalah bagian yang mengurus

tentang pencarian dana ataupun hal lainnya yang juga berhubungan dengan pihak ketiga. Adapun terdapat 4 jenis dari BO yaitu *Join Finance, Orafin, Collateral* dan *Subrogasi*. Bagian keempat adalah training EIS (*Enterprise Information Sistem*), yang dibawakan oleh Eka Surya. Pada training EIS, diberitahukan mengenai pelaporan dan pencatatan mengenai kegiatan bisnis yang ACC lakukan. EIS sendiri memiliki urutan proses yang dibedakan menjadi 2 bagian yaitu OLTP (*Online Transaction Process*) dan OLAP (*Online Analytical Process*). Pada OLTP sendiri terdapat ETL (*Extract Transform Load*) yang bertugas untuk menyatukan semua data yang akan digunakan ke tahap Staging, yang nanti data yang sudah matang akan disimpan ke dalam Data Warehouse. Lalu bagian kedua yaitu OLAP, terdapat BI yang bertugas untuk menyusun laporan atas data matang yang tersimpan di Data *Warehouse*. Melalui EIS, terbentuk proses CRM (*Customer Relationship Management*) yang bertujuan untuk terus menjaga dan membangun hubungan dengan para customer maupun calon customer. Di CRM terdapat 4 cara yaitu, *Tele Service (Inbound Service), Tele Marketing (Outbound Service), CRS (Customer Response System)*, dan CCRP (*Customer Complaint Resolution Progress*).

Training terakhir pada hari ini adalah training mengenai security di ACC. Training yang dibawakan oleh Robert menjelaskan penting nya security pada sebuah system dan implementasi *security* pada ACC. *Security* ACC bekerja untuk menjaga semua sistem yang ada didalam ACC, didalamnya terdapat 3 buah prinsip utama yaitu *Availability* (ketersediaan), *Confidentiality* (kerahasiaan), *Integrity* (Akurat). Dalam menjaga sistem tersebut, ACC menggunakan beberapa *security* device seperti *Firewall, Antispam, Antivirus*, MDM (*Mobile Device Management*), *Identity Management*, dan WAF (*Web Application Firewall*).

#### Senin, 07 Januari 2019

Hari ini kami menjalani training development program. Training hari ini membahas mengenai Outsystem. Outsystem adalah *platform* yang bisa membuat aplikasi dengan *code* yang sedikit. Pada hari ini kami diajari untuk membuat aplikasi pada OutSystem, Pelatihan yang diberikan berupa pelatihan penggunaan aplikasi OutSystem secara mendasar hingga memebuat program sederhana. Pada akhir hari kami diuji seberapa kami dapat menangkap pelatihan yang sudah diberikan. Kami diberi tugas untuk membuat apliaksi sederhana untuk transaksi. Saya hanya dapat menyelesaikan 80% dari tugas yang diberikan karena keterbatasan waktu. Tugas atau *quiz* ini yang akan diberikan hingga akhir training akan dimasukan sebagai faktor penilaian

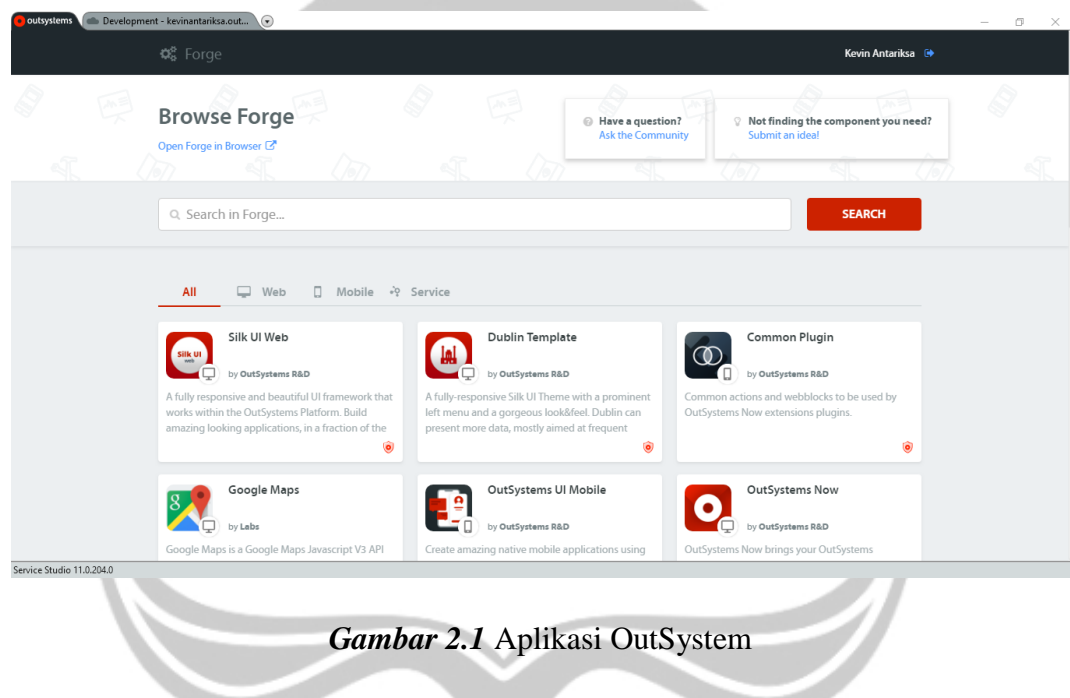

#### Selasa, 08 Januari 2019

Hari ini kami diberikan training mengenai uniPaaS. uniPaaS, adalah sebuah aplikasi yang dibuat oleh Magic Software Enterprise. uniPaaS dapat membuat program dengan sangat sederhana (*drag&drop)* namun program tersebut dapat sangat *powerful*. uniPaaS juga tidak memerlukan banyak penulisan *code.* uniPaaS sedikit mirip dengan Visual Studio versi lama, namun uniPaaS lebih mempermudah penggunanya (terutama pada bagian data). Menurut kata Ibu Astri(*Developer* ACC di Jakarta) ACC masih menggunakan uniPaaS karena *core system*(transaksi, dll) yang ada di pusat dan cabang sudah diimplementasikan dah sudah dapat berjalan

dengan baik, sehingga akan membutuhkan waktu yang sangat lama untuk mengganti uniPaaS. Pada hari ini kami diberi pelatihan mengenai uniPaaS secara mendalam, mulai dari cara membuat blank screen, tulisan-tulisan, membuat *form,*  hingga cara memasukan data.

| Dot Net Tutorial - uniPaaS - Demo Version       |                    |                                                           |          |                         |          | $\blacksquare$ $\blacksquare$ $\blacks$ |
|-------------------------------------------------|--------------------|-----------------------------------------------------------|----------|-------------------------|----------|----------------------------------------------------------------------------------------------------|
| File Edit View Project Options Debug Tools Help |                    |                                                           |          |                         |          |                                                                                                    |
|                                                 |                    | 白春春 > 那些口鱼    烟烟周天天红    冬日  毛包勒白豆汤包豆白白姜百  玉玉花椒    吃的手毛的 ? |          |                         |          |                                                                                                    |
| Program Repository                              |                    |                                                           |          |                         |          | $\overline{\mathbf{x}}$                                                                                                    |
| Name                                            | Folder             | Public Name                                               | External | <b>Last Update</b>      | Time     |                                                                                                    |
| 1 Main Program                                  |                    |                                                           |          | 28/04/2011              | 12:34:43 |                                                                                                    |
| $2$ $-$                                         |                    |                                                           |          |                         |          |                                                                                                    |
| 3 Simple .NET Calendar                          | Online             |                                                           |          | 28/04/2011              | 12:34:44 |                                                                                                    |
| 4 Modified .NET Calendar                        | Online             |                                                           |          | 28/04/2011              | 12:40:14 |                                                                                                    |
| 5 Events .NET Calendar                          | Online             |                                                           |          | 27/08/2011              | 06:14:17 |                                                                                                    |
| 6 Set .NET Calendar                             | Online             |                                                           |          | 28/04/2011              | 12:41:54 |                                                                                                    |
| 7 Exception .NET Calendar                       | Online             |                                                           |          | 28/04/2011              | 12:42:21 |                                                                                                    |
|                                                 | Online             |                                                           |          |                         |          |                                                                                                    |
| 9 Simple Notifylcon                             | Online             |                                                           |          | 11/07/2011              | 09:07:45 |                                                                                                    |
| 10 Events Notifylcon                            | Online             |                                                           |          | 11/07/2011              | 09:07:41 |                                                                                                    |
| 11 Enhanced Notifylcon                          | Online             |                                                           |          | 11/07/2011              | 09:08:14 |                                                                                                    |
| 12 Context Notifylcon                           | Online             |                                                           |          | 11/07/2011              | 09:09:52 |                                                                                                    |
| $13$ $-$                                        | Online             |                                                           |          |                         |          |                                                                                                    |
| 14 DNCast                                       | Online             |                                                           |          | 28/04/2011              | 12:49:50 |                                                                                                    |
| $15 -$                                          | Online             |                                                           |          |                         |          |                                                                                                    |
| 16 Invoke Operation                             | Online             |                                                           |          | 28/04/2011              | 13:14:02 |                                                                                                    |
| 17 Invoke New Form                              | Online             |                                                           |          | 28/04/2011              | 13:19:52 |                                                                                                    |
| 18                                              | Online             |                                                           |          |                         |          |                                                                                                    |
| 19                                              | Online             |                                                           |          |                         |          |                                                                                                    |
| 20                                              | Online             |                                                           |          |                         |          |                                                                                                    |
| 21                                              | Online             |                                                           |          |                         |          |                                                                                                    |
| 22                                              | Online             |                                                           |          |                         |          |                                                                                                    |
| 23 Simple .NET Calendar                         | Rich Client        |                                                           |          | 28/04/2011              | 11:51:15 |                                                                                                    |
| 24 Modified .NET Calendar                       | Rich Client        |                                                           |          | 28/04/2011              | 11:51:15 |                                                                                                    |
| 25 Events .NET Calendar                         | Rich Client        |                                                           |          | 28/04/2011              | 11:51:16 |                                                                                                    |
| 26 Set .NET Calendar                            | <b>Rich Client</b> |                                                           |          | 28/04/2011              | 11:51:16 |                                                                                                    |
| 27 Exception .NET Calendar                      | Rich Client        |                                                           |          | 28/04/2011              | 11:51:16 |                                                                                                    |
|                                                 | Rich Client        |                                                           |          |                         |          |                                                                                                    |
| 29 Simple Notifylcon                            | Rich Client        |                                                           |          | 11/07/2011              | 09:10:28 |                                                                                                    |
| $mn = 1 + m + n$                                | $m + m$            |                                                           |          | <b>AR INTERNATIONAL</b> |          |                                                                                                    |

*Gambar 2.2* Aplikasi uniPaaS

#### Rabu, 09 Januari 2019

Hari ini kami melanjutkan pelatihan uniPaaS. Lanjutan training yang diberikan adalah membuat tampilan lebih menarik dan penyimpanan data menggunakan PL SQL. Pada akhir hari ini, kami mendapat *quiz* untuk menguji pengetahuan dan kemampuan kami dalam menangkap training yang telah diberikan. *Quiz* yang diberikan berupa contoh kasus nyata, yaitu membuat sebuah program CRUD untuk cabang ACC, yang dapat menginput bebrapa parameter. Input ini akan dimasukan dalam database. Pada program juga diharuskan memiliki *exception* dan beberapa syarat lain. Pada hari ini saya dapat menyelesaikan *quiz* meskipun tidak sempurna (masih ada beberapa elemen untuk tampilan yang saya tidak mengerti).

Kamis, 10 Januari 2019

Hari ini kami diberikan training SOFIA. SOFIA merupakan Bahasa singkatan yang digunakan *developer* ACC. SOFIA yang sebenarnya adalah Software AG Designer. Salah satu kegunaan SOFIA adalah membuat *database* berbasis SQL, dengan menggunakan *flowchart*. Jadi melalui SOFIA dapat membuat PL SQL secara GUI. Pelatihan yang kami dapatkan berupa pembuatan *flowchart* database untuk pengambilan dan pembuatan data. Pada akhir hari kami mendapat *quiz*. Pada *quiz* kali ini, kami diminta untuk.membuat sebuah *flowchart* yang akan dapat menangani proses bisnis penjualan mobil. Pada *quiz* kali ini saya dapat menyelesaikan meskipun kurang pada beberapa bagian (kondisi dan sebagainya).

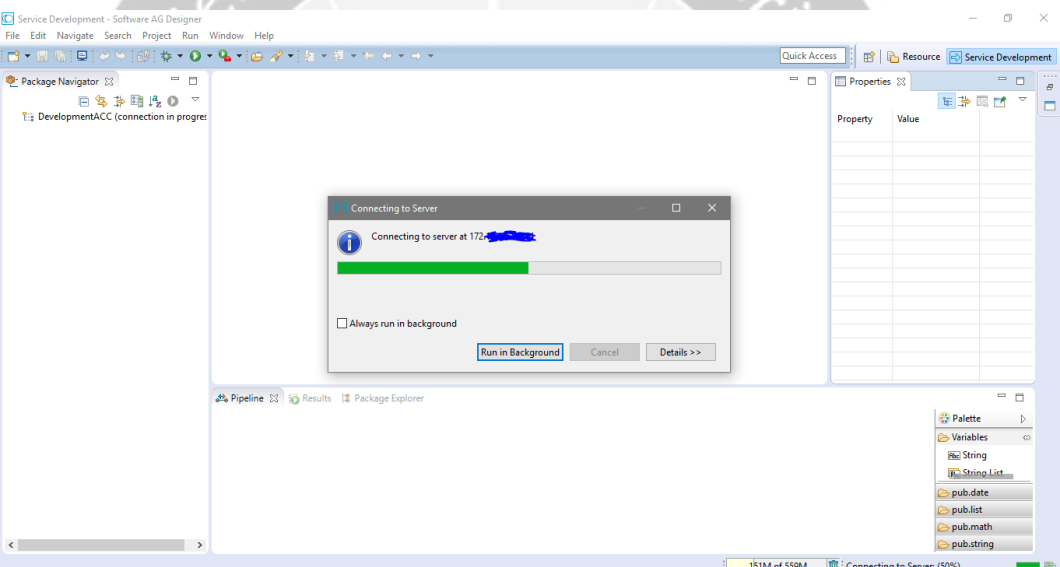

*Gambar 2.3* Aplikasi Software AG Designer

#### Jumat, 11 Januari 2019

Hari ini kami mendapat training mengenai Laravel. Laravel merupakan *framework* PHP yang digunakan untuk mempermudah *developer* dalam membuat sebuah *website* berbasis PHP. Berdasarkan survey, Laravel adalah *framework* yang paling banyak digunakan dalam pembuatan *website*. Pada pelatihan kali ini, kami diajarkan untuk membuat web sederhana yang mampu menjalankan fungsi CRUD:

create, read, update, delete. Untuk database yang digunakan, kami menggunakan MySQL. Lalu, dalam mengisi SQL dengan data *dummy* kami diajarkan menggunakan *faker*. Pada akhir hari, kami diberi *quiz* untuk melatih pemahaman kami. *Quiz* ini kami disuruh untuk membuat web yang mampu menangani CRUD, login, terdapat halaman profil dan dapat mengupload gambar.

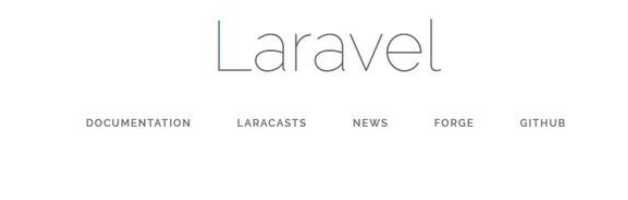

# *Gambar 2.4* Framework Laravel

# Senin, 14 Januari 2019

Hari ini kami menjalani training mandiri. Seperti yang sudah dijelaskan sebelum nya, OutSystem memiliki *channel* yang berisikan video tutorial untuk *Development Web* dan *Development Mobile Application*. Dalam satu rangkaian tutorial, biasanya terdapat 20 lebih video dengan durasi Training mulai dari 20 jam. Pada hari ini saya mengerjakan sejumlah 13 training yang berisikan tutorial dasar untuk membuat aplikasi web sederhana menggunakan Outsystem .Training saya lanjutkan dirumah meskipun saya tidak menyelesaikan seluruh video training tersebut. Yang saya dapatkan dari melihat video training tersebut adalah cara setup *environment* termasuk persiapan komponen-komponen dan *packages,*  menggunakan template, membuat pop up, link navigasi, dan debug.

#### Selasa 15 Januari 2019

Hari ini, saya melanjutkan training mandiri OutSystem. Jika pada hari senin *platform* yang saya kerjakan adalah Web, maka hari ini saya melakukan pelatihan pada *platform* Mobile. Saya mencoba mengerjakan 15 video tutorial *mobile application* awal OutSystem. Dalam video tersebut saya mempelajari beberapa hal yang cukup mirip dengan *platform* web. Beberapa hal yang berbeda adalah cara deploy, *navigation bar,* keamanan PIN, tampilan-tampilan, dan hal yang lain. Hingga akhir hari ini saya masih belum bisa menyelesaikan seluruh tutorialnya.

#### Rabu, 16 Januari 2019

Hari ini berbeda dengan training sebelumnya. Pada hari ini kami diberikan training PL SQL. PL SQL merupakan Procedural Language SQL. Secara singkat PL SQL mampu memberikan data yang diminta hanya dengan memanggil nama prosedur SQL dan parameter-parameter yang dibutuhkan. Pada training ini kami dilatih untuk dapat membuat sebuah PL SQL pada komputer ACC pusat. Kami menggunakan VPN Forti Client dan software *remote* bawaan Windows untuk dapat menggunakan komputer ACC. Terlebih dahulu dibuat tabel yang merupakan tabel yang berisikan tentang merk mobil, nama mobil, tanggal *create/update*, dan user yang melakukan *create/update*. PL SQL yang dibuat adalah PL SQL untuk melakukan *select, create,* dan *update* pada tabel yang dibuat sebelumnya.

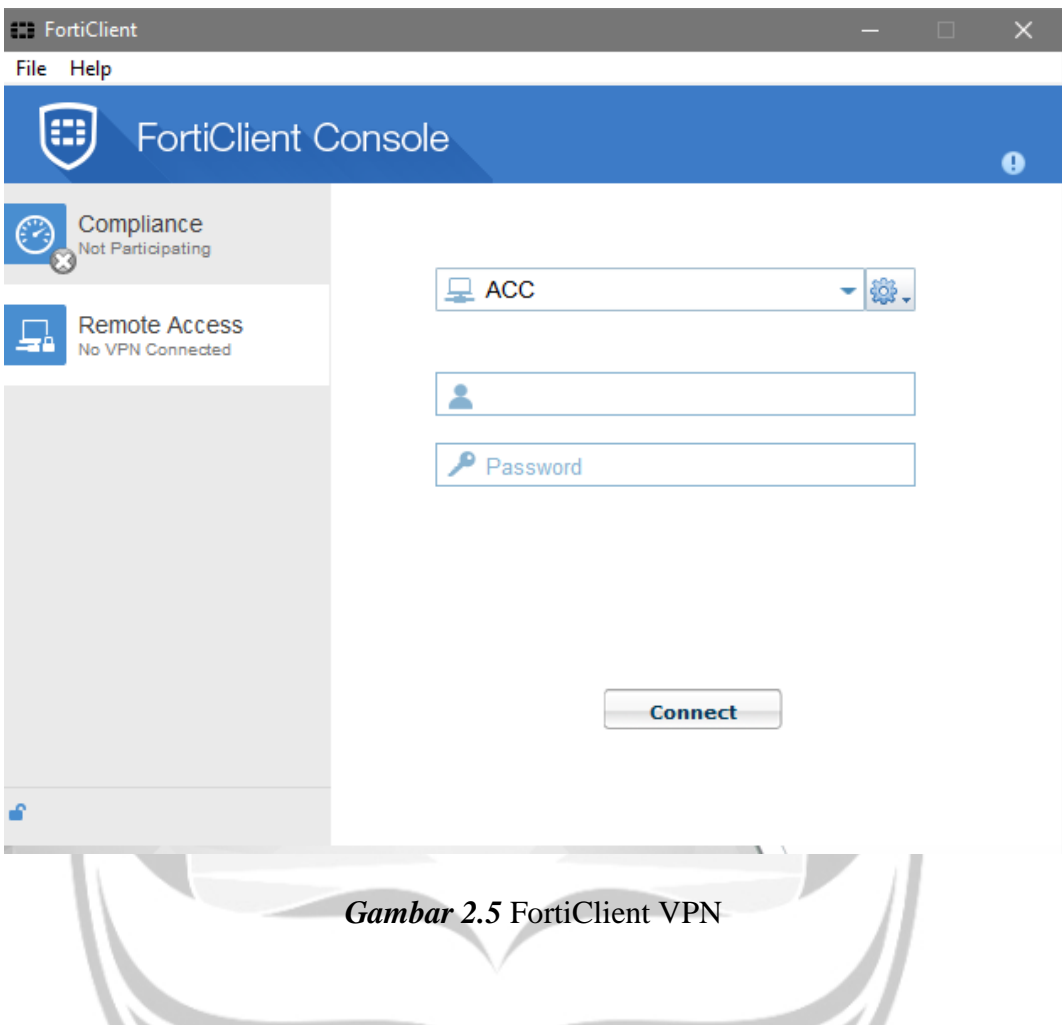

# Kamis, 17 Januari 2019

Hari ini pelatihan PL/SQL dilanjutkan. Ibu Awa meminta untuk menyelesaikan PL/SQL yang kemarin belum selesai dan *submit* bagi yang sudah selesai. Karena saya sudah selesai, saya *submit* pekerjaan saya. Setelah saya submit saya memutuskan untuk kembali belajar PL/SQL. Pada sore hari kami diberikan pelatihan lanjutan. Kami diminta untuk membuat tabel, yang berisikan tentang cabang, kode cabang, status cabang, dan beberapa hal *credential* lain. Berikutnya kami diminta untuk melakukan insert data-data mengenai cabang. Setelah itu kami diminta untuk membuat fungsi untuk menampilkan nama cabang dan beberapa status lain berdasarkan input kode cabang. Prosedur yang diminta adalah prosedur untuk mengecek input kode cabang lalu mengecek status-status terkait dan

memberikan status pada cabang tersebut. Saya tidak berhasil menyelesaikan *quiz,* hanya tinggal pemberian kondisi/status pada cabang.

#### Jumat, 18 Januari 2019

Hari ini pelatihan SQL dan pelatihan OutSystem dilanjutkan secara mandiri karena supervisor kami Ibu Awa sedang berhalangan hadir. Saya melanjutkan PL/SQL saya namun masih mengalami kendala. Akhirnya saya mampu menyelesaikan *quiz* tersebut diberikan petunjuk oleh teman saya yang sudah selesai. Setelah *submit quiz* saya melanjutkan training OutSystem. Saya hanya melihat video tutorial tentang *environment* OutSystem dan fungsionalitas program(*shortcut*, kemampuan program).

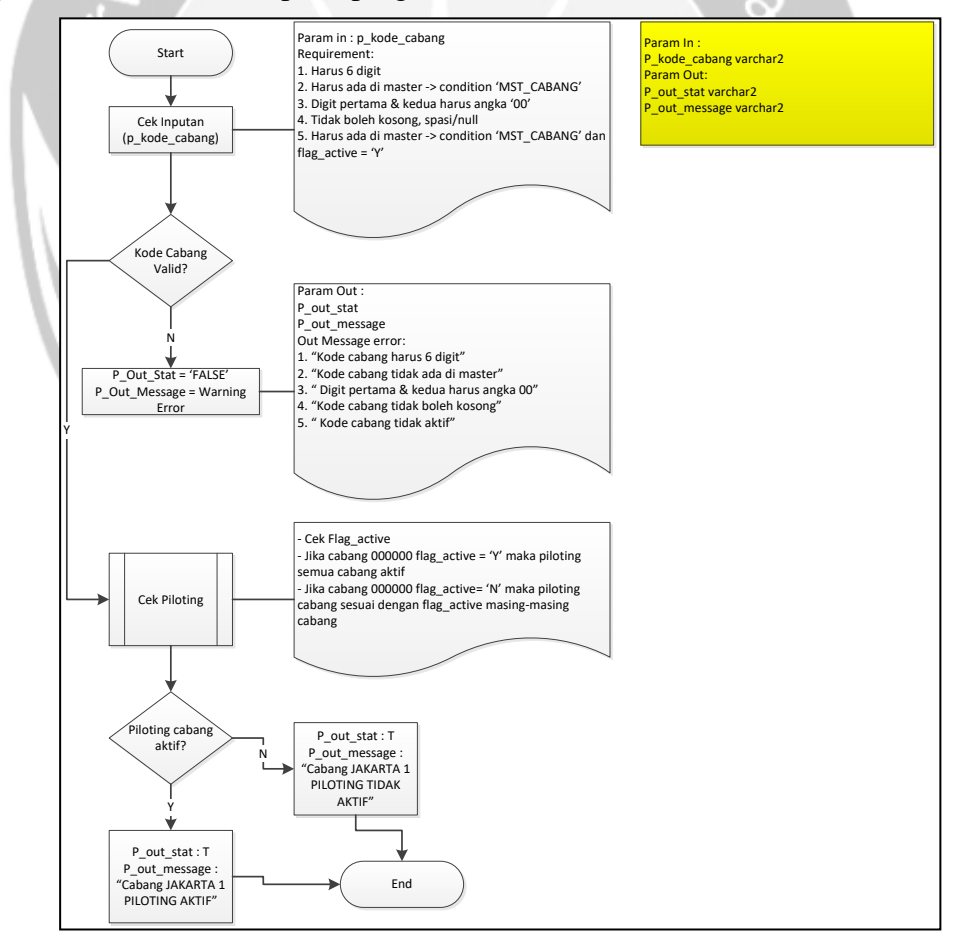

*Gambar 2.6* PL/SQL yang dibuat

#### Senin, 21 Januari 2019

Hari ini saya dan teman saya Valen diminta untuk mempelajari ionic framework secara mandiri. Kami akan diberikan project yang akan dikerjakan dengan menggunakan ionic. Sebelum ini, saya harus menginstall visual studio code sebagai code editor, node.js serta ionic untuk dapat memulai projek baru ionic. Ionic adalah sebuah *framework* yang dapat digunakan *develover* untuk membuat aplikasi berbasis android, ios, maupun windows phone. Untuk mempelajari ionic, saya mengikuti dokumentasi yang ada pada web<https://ionicframework.com/docs>

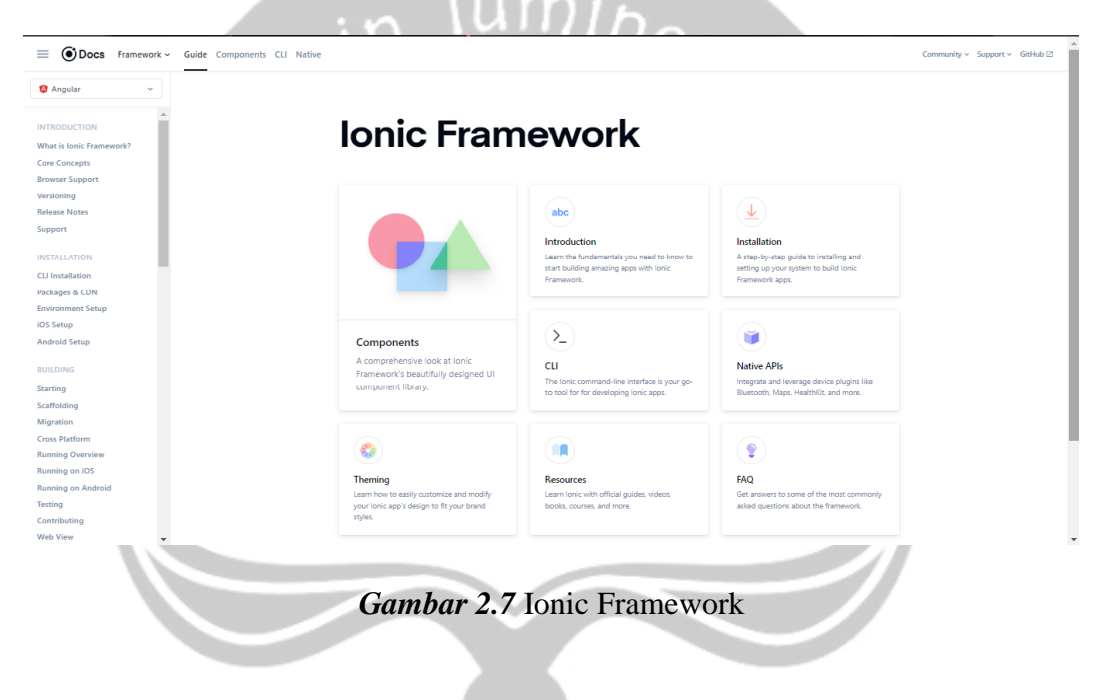

#### Selasa, 22 Januari 2019

Pada hari ini saya mempelajari berbagai komponen yang ada pada ionic. Terdapat banyak komponen bawaan yang dapat membuat tampilan aplikasi menjadi lebih menarik. Berbagai komponen seperti ion-button, ion-card, ion-icon, ion-list, ion-tabs dan masih banyak lainnya. Komponen bawaan ionic ini juga cukup mempermudah membuat tampilan menjadi menarik karena berbasis html.

#### Rabu, 23 Januari 2019

Hari ini saya kembali mempelajari komponen-komponen yang ada pada ionic. Saya mempelajari cara untuk membuat menu tabs dengan ikon-ikon yang disediakan oleh ionic dimana komponen ini berfungsi sebagai menu utama yang ada pada aplikasi yang akan dibuat. Menu tabs ini dapat mempermudah pengguna dalam berpindah halaman aplikasi. Menurut saya, tampilan menu tabs serta ikon yang ditawarkan oleh ionic *framework* lebih menarik dari *framework* lainnya.

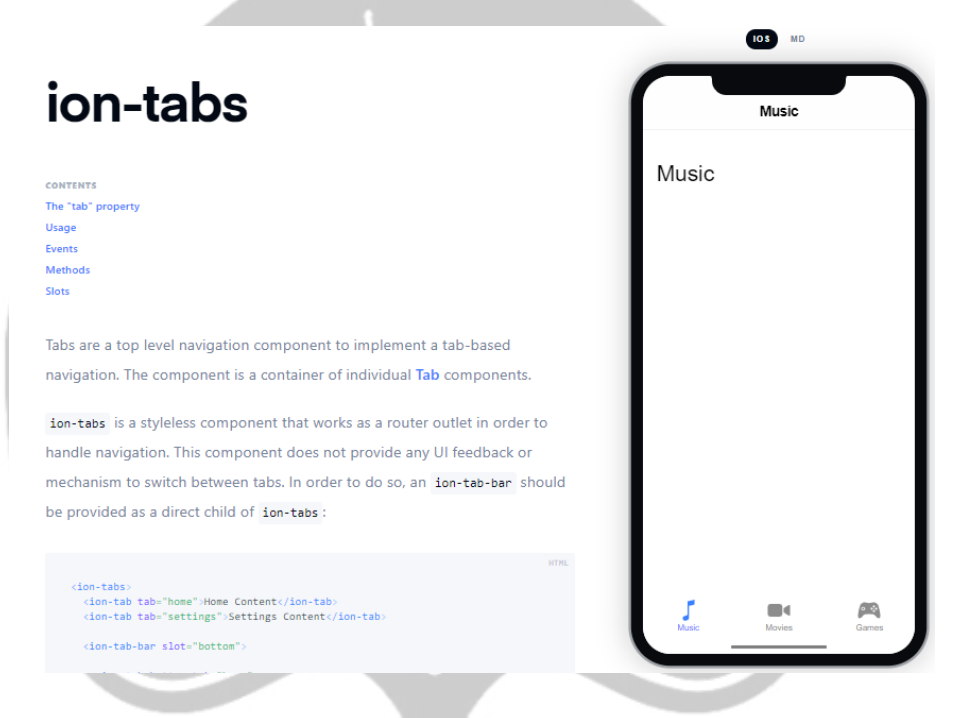

*Gambar 2.8* Ion-Tab Ionic Framework

#### Kamis, 24 Januari 2019

Selain ion-tabs, ionic juga menawarkan ion-menu yang memiliki fungsi mirip dengan ion-tabs. Saya mencoba mengimplementasikan ion-menu dan digabungkan dengan ion-tabs. Ketika kita memilih menu pada ion-menu, menu pada ion-tabs juga akan aktif sesuai dengan halaman yang dipilih pada ion-menu. Ion-menu ini juga dapat menggunakan icon-icon yang disediakan ionic.

# **IOS** MD Menu Home Profile Messages Settings The Menu component is a navigation drawer that slides in from the side of the current view. By default, it slides in from the left, but the side can be overridden. The menu will be displayed differently based on the mode. however the display type can be changed to any of the available menu types. The menu element should be a sibling to the root content element. There can be any number of menus attached to the content. These can be controlled from the templates, or programmatically using the MenuController.

#### **Usage**

**CONTENTS** 

Propert Events

Method CSS Cus

ion-menu

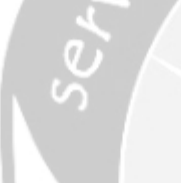

*Gambar 2.9* Ion-Menu Ionic Framework

#### Jumat, 25 Januari 2019

Pada hari ini saya melanjutkan mempelajari ionic dengan membuat tampilan aplikasi dimana saya menggunakan ion-menu dan ion-tabs sebagai alat bantu perpindahan halaman. Saya mencoba membuat tampilan untuk menu *register*, *login*, *account*, serta *setting*. Kemudian saya juga mengganti semua *background* serta warna setiap tabs bar agar tampilan menjadi lebih menarik. Ionic memang menawarkan tampilan yang menarik serta bahasa *code* yang masih mudah untuk dipahami.

#### Senin, 28 Januari 2019

Selain menggunakan html, ionic juga menggunakan Angular JS sebagai backend. Saya mempelajari fungsi-fungsi dasar yang ada pada Angular JS. Panduan saya dalam mempelajari Angular JS adalah dari dokumentasi Angular JS sendiri

yaitu https://angular.io/docs. Saya mempelajari cara menampilkan, menyimpan serta mengolah data menggunakan Angular JS.

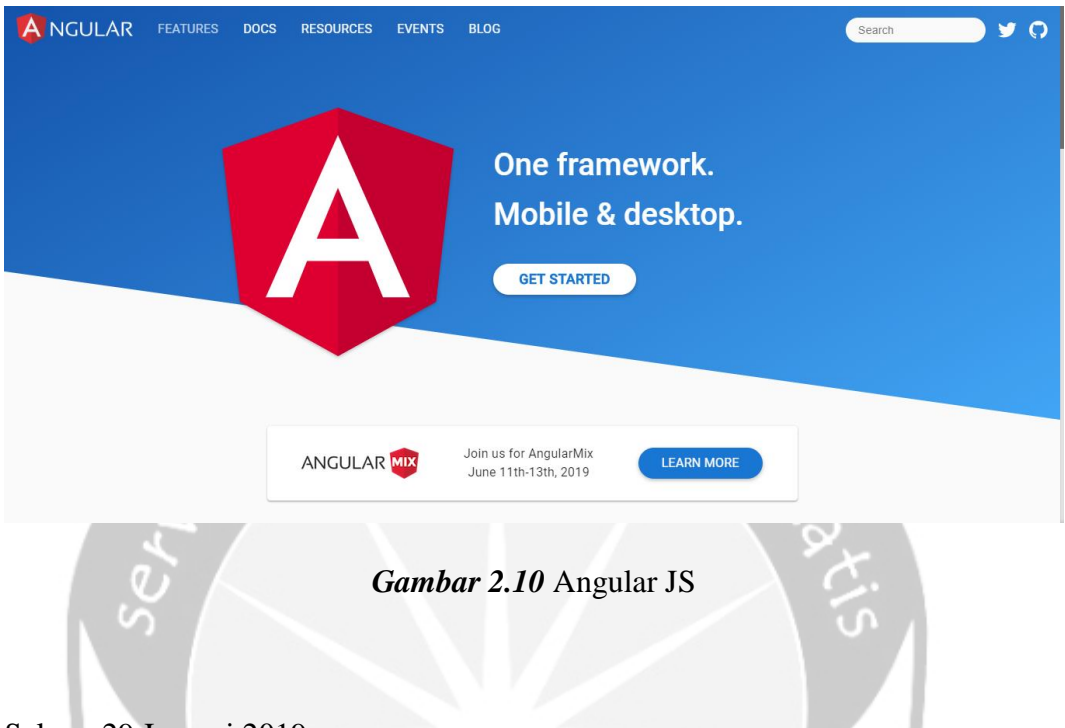

# Selasa, 29 Januari 2019

Setelah seminggu sebelumnya saya belajar dan berlatih mengenai *framework* Ionic, saya rasa saya sudah cukup memahami *framework* ini secara fungsionalitas dan struktur. Maka hari ini saya mencoba mendalami, kerangka kerja front-end pada framework ini, yaitu AngularJS. Jadi framework Ionic yang akan saya kerjakan ini, memiliki back-end yang menggunakan bahasa TS (TypeScript) dimana bahasa ini berbasis JavaScript, yang dikembangkan oleh Microsoft, dengan menambahkan fitur strong-typing & konsep pemrograman OOP (*Object Oriented Programming*) klasik. Dan *front*-*end* yang digunakan oleh framework ini adalah HTML dengan AngularJS dan CSS. Pada HTML di Ionic, kita dapat menggunakan kode dan tag dari Ionic itu sendiri dan juga dari AngularJS. Untuk tag dari Ionic di HTML ini, sebagian besar mengarah ke tampilan yang akan muncul nantinya, sebalikan lagi, tag dari AngularJS disini lebih ke arah *back-end* seperti halnya JavaScript.

#### Rabu, 30 Januari 2019

Hari ini dokumen TD (*Technical Design*) dan FD (*Functional Design*) dari project AccWhistle mobile ini berikan kepada kami. Kami diminta oleh bapak Ardy untuk membaca dan memahami dokumen tersebut. Dokumen FD berisikan *flowchart* bagaimana program ini akan berjalan, dan dokumen FD berisikan fungsi fungsi apa yang dibutuhkan oleh program ini. Dan karena beberapa hal seperti bagaimana alur pelaporan di ACC berlangsung, karena project AccWhistle ini adalah aplikasi untuk user (*customer* ACC) dapat melaporan atau menyampaikan keluhan terhadap divisi atau karyawan yang ada di ACC, maka saya meminta bapak Ardy menjelaskan alur pelaporan yang terjadi dan arti dari tiap flag yang diberikan pada setiap data yang disimpan pada database.

#### Kamis, 31 Januari 2019

Hari ini saya membagi tugas dengan Valen, dikarenakan ada 2 platform, maka kami memutuskan untuk membagi framework yang dikerjakan, saya memutuskan *framework* apa yang akan saya pilih, dan *framework* yang tidak saya pilih adalah *framework* yang akan Valen kerjakan. Disini saya memilih untuk bekerja pada *framework* Ionic, sehingga Valen bekerja pada framework Laravel. Ionic disini nantinya akan digunakan untuk membuah sebuah aplikasi utuh berbasis Android dan iOS, sedangkan Laravel akan meng-*clone* dari *project web*, dan saya hanya akan membuat API agar semua data yang sudah ada di Web AccWhistle dapat dipakai dan disinkronisasikan dengan aplikasi *Mobile* AccWhistle.

#### Jumat, 1 Februari 2019

Saya dan Valen tidak begitu familiar dengan Laravel dan ini baru pertama kali kami menggunakan Laravel, maka hari ini kami mencoba mencari tutorial terlebih dahulu mengenai apa itu Laravel, dan apa yang perlu diketahui sebelum membuat project pada framework ini. Kami belajar membuat API untuk login,

karena halaman pertama yang akan dibuat adalah login. Dengan menambahkan fungsi baru pada AuthController yang bernama login.

#### Senin, 4 Februari 2019

Hari ini saya berfokus untuk mempelajari lagi lebih dalam bagaimana API dapat bekerja di Laravel, karena API yang saya buat sebelumnya tergolong mudah, dan ada banyak contoh yang bisa langsung dapat digunakan di internet, karena saya sadar selanjutnya API yang akan saya buat akan lebih kompleks lagi. Apa yang saya pelajari di hari ini lebih menambah pehaman saya kepada *Routes* yang ada, yang mana apa yang saya pahami adalah *Routes* disini berfungsi penting untuk menentukan alur kemana data yang diterima oleh API akan diarahkan ke fungsi *back end* yang sesuai di Controllers Laravel.

#### Rabu, 6 Februari 2019

Hari ini saya kembali mempelajari TD (*Technical Design*) dan FD (*Functional Design*). Saya kembali mempelajari design yang diminta pada aplikasi ACC Whistle. Aplikasi ini nantinya akan memiliki halaman Home, FAQ, Lapor, Inbox, Account, Login, Register serta Forget Password. Walaupun *mockup* aplikasi sudah diberikan, tapi saya diminta juga untuk memperbaiki *mockup* tersebut agar terlihat lebih menarik. Hasil design yang saya pikirkan tersebut nantinya akan didiskusikan kembali oleh Bapak Ardy.

#### Kamis, 7 Februari 2019

Hari ini saya berdiskusi dengan Bapak Ardy tentang design Acc Whistle. Design yang diberikan menurut saya terlalu sederhana. Seluruh navigasi yang ada pada Acc Whistle hanya menggunakan button yang berada di homepage saja.

Kemudian saya menyarankan untuk menggunakan ion-tabs atau ion-menu agar tampilan aplikasi tersebut menjadi lebih terlihat modern dan menarik.

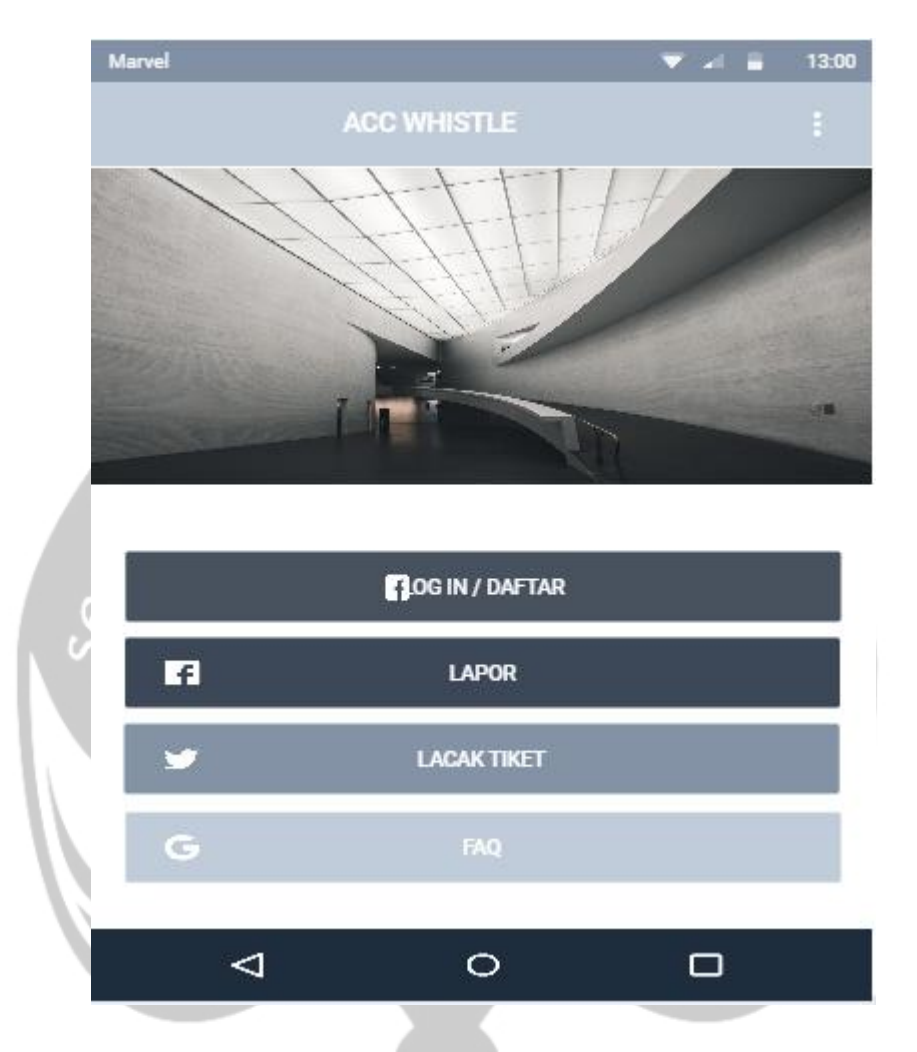

*Gambar 2.11* Tampilan Mockup Home Acc Whistle

#### Jumat, 8 Februari 2019

Hari ini saya dan Bapak Ardy kembali berdiskusi mengenai tampilan Acc Whistle yang lebih menarik setelah hari sebelumnya berdiskusi dengan Bapak Ardy tentang tampilan *home* Acc Whistle yang lama. Pada akhirnya, tampilan *home* yang disetujui adalah tampilan home yang memiliki ion-tabs atau menu bar dan tampilan home berisi halaman selamat datang. Artinya, perpindahan halaman tidak akan

menggunakan tombol-tombol yang ada di halaman *home* tetapi menggunakan iontabs atau menu bar yang berada di bawah tampilan aplikasi.

#### Senin, 11 Februari 2019

Berdasarkan apa yang telah saya pelajari tentang API di hari-hari sebelumnya, maka hari ini saya berusaha untuk membuat API yang dibutuhkan oleh aplikasi yang dibuat pada framework Ionic. API pertama yang saya coba siapkan adalah untuk table Categories, table ini berisikan kategori pelaporan yang akan dilakukan oleh user dalam konteks yang umum. Di dalam CategoriesController ini saya membuat 3 buah fungsi yaitu addCategory, getAllCategory dan deleteCategory, dan yang akhir nya dipakai hanyalah fungsi getAllCategory, karena aplikasi Android yang kami buat hanya akan membaca kategori apa saja yang ada untuk pelaporan.

#### Selasa, 12 Februari 2019

Pada hari ini saya mencoba kembali melanjutkan pembuatan api untuk FAQ yaitu FaqController. Pada Controller ini terdapat 3 fungsi, yaitu createFAQ, getAllFAQ, dan deleteFAQ. Sekali lagi, fungsi yang digunakan pada API hanya getAllFAQ, dimana fungsi ini akan dipanggil pada halaman FAQ di aplikasi AccWhistle, dan ketika API ini di hit, maka response nya adalah JSON dengan data yang berisikan pertanyaan dan jawaban yang sudah dimasukkan ke table FAQ di database. API ketiga yang saya coba buat adalah untuk table SubCategories, dimana semua fungsi nya di simpan pada SubCategoriesController dan berisikan 3 fungsi, yaitu addSubCategory, getAllSubCategory dan deleteSubCategory dan fungsi yang digunakan sebagai API adalah getAllSubCategory. Ketika API ini di hit, maka reponse yang diberikan adalah semua nama dan deskripsi SubCategory serta foreign key yang diperoleh dari primary key table Categories.

#### Rabu, 13 Februari 2019

Pada hari ini saya mencoba membuat API untuk laporan yang user buat atau kami sebut sebagai tiket. Dengan nama TicketController, controller ini tergolong core controller yang ada di project ini, karena berisikan sebagian besar fungsi untuk meng handle pelaporan yang mana pelaporan adalah hal utama yang dilakukan oleh aplikasi AccWhistle ini. Namun, kemudian dilanjutkan oleh Valen karena saya harus kembali berdiskusi dengan Bapak Ardy mengenai tampilan keseluruhan Acc<br>Whistle. Whistle.

#### Kamis, 14 Februari 2019

Pada hari ini saya membuat halaman *home* pada ionic yang sudah disetujui oleh Bapak Ardy. Halaman home ini nantinya akan memiliki 3 *button* utama yaitu lapor, *login*/daftar, serta faq. Tombol *login*/daftar akan berubah menjadi tombol cari tiket ketika *user* sudah melakukan *login*. Selain tombol-tombol tersebut, saya juga diminta untuk membuat *list blog* yang berisi tampilan berita dengan menggunakan ion-card. *Blog* yang ditampilkan berjumlah lima buah dan ketika sampai pada *blog* terakhir maka akan terbuka lima *blog* selanjutnya. Ketika membuat *blog*, saya menggunakan *infinite scroll* agar *blog* yang tampil dapat lima *blog* terlebih dahulu dan akan terbuka lima *blog* selanjutnya secara otomatis.

#### Jumat, 15 Februari 2019

Hari ini saya melanjutkan pembuatan tampilan halaman FAQ. Tampilan halaman FAQ adalah list pertanyaan dan jawabannya. Ketika membuat halaman ini, saya masih menggunakan data dummy dan hanya merapikan tampilannya saja. Ketika salah satu pertanyaan dipilih, maka jawaban atas pertanyaan tersebut akan terbuka dan muncul di bawah pertanyaan tersebut. Nantinya daftar pertanyaan serta jawaban akan diambil dari web Acc Whistle dengan menggunakan api yang sudah dibuat sebelumnya.

#### Senin, 18 Februari 2019

Hari ini saya membuat tampilan dari halaman inti Acc Whistle yaitu halaman lapor. Halaman lapor ini berisi form serta tombol submit yang berguna untuk melaporkan kejadian yang dialami pengguna. Form halaman lapor ini berisi email, nomor telepon, kategori, detail kategori, kronologi serta dapat upload file pendukung. Untuk kategori, data kategori yang tersedia diambil dari web Acc Whistle. Detail kategori dapat dipilih setelah memiih kategori dan data detail kageori ini juga diambil dari web Acc Whistle dengan menggunakan api yang sudah dibuat sebelumnya.

#### Selasa, 19 Februari 2019

Hari ini saya membuat tampilan inbox serta detail inbox. Saya menggunakan list agar inbox yang tampil dapat terlihat rapi dan menarik. Untuk hari ini, saya masih menggunakan data dummy yang ditampilkan tapi nantinya data yang akan ditampilkan adalah inbox dari hasil pelaporan yang akan dipanggil menggunakan api yang telah dibuat sebelumnya. Halaman detail inbox adalah halaman yang muncul ketika user memilih salah satu dari list yang ingin ditampilkan. Halaman inbox ini hanya dapat terlihat jika user sudah login sebelumnya. Jika belum login, maka halaman ini hanya akan menampilkan pesan bahwa user belum melakukan login.

#### Rabu, 20 Februari 2019

Hari ini saya menbuat tampilan halaman login serta forget password. Seperti biasanya, halaman login memiliki dua inputan yaitu username dan password. Pengguna bisa memilih untuk menampilkan password atau tidak. Selain itu juga terdapat tombol login serta lupa password yang berguna untuk berganti halaman ke halaman forget password. Pada halaman forget password, hanya meminta inputan email yang akan direset passwordnya serta tombol kirim. Nantinya aplikasi akan mengirim email ke pengguna sesuai email yang dimasukkan agar dapat mereset password akun Acc Whistle.

#### Kamis, 21 Februari 2019

Hari ini saya membuat halaman register dan halaman akun. Halaman register memiliki form dengan isi nama lengkap, email, nomor telepon, password serta konfirmasi password. Pengguna dapat memilih ingin menampilkan password serta konfirmasi password yang dimasukkan atau tidak. Selain itu, di halaman ini juga memiliki dua tombol yaitu daftar dan batal. Sedangkan untuk halaman akun, jika user belum melakukan login maka di halaman ini hanya terdapat tombol login. Namun ketika user sudah melakukan login, maka data pengguna akan ditampilkan serta akan muncul tombol logout.

#### Jumat, 22 Februari 2019

Hari ini saya mencoba untuk menghubungkan semua halaman dengan menggunakan ion-tabs. Dimana nantinya tabs tersebut akan memiliki urutan *Home*, *FAQ*, Lapor, *Inbox* serta *Account.* Semua halaman harus dihubungkan agar perpindahan halaman menjadi lebih mudah dan menarik ketika user ingin melakukan perpindahan halaman. Selain itu, saya juga menghubungkan beberapa button kembali agar user dapat memilih kembali ke halaman sebelumnya.

#### Senin, 25 Februari 2019

Pada hari ini saya mengerjakan back end untuk bagian halaman login. Dimana halaman login ini menggunakan api login yang sudah dibuat sebelumnya. Menggunakan api dengan method post yang akan mengirimkan data username dan password untuk dilakukan pengecekan apakah username dan password sudah sesuai atau belum. Namun karena saya belum terlalu paham dengan cara kerja angular,

pengerjaan login ini dilanjutkan keesokan harinya dan hari ini saya melanjutkan pencarian informasi tentang Angular JS.

#### Selasa, 26 Februari 2019

Pada hari ini, saya melanjutkan pengerjaan untuk pembuatan back end login. Sebelumnya saya sudah mencari informasi tentang cara pengimplementasian api dengan method post. Pada akhirnya, hari ini saya berhasil membuat login sesuai dengan ketentuan yang diminta serta melengkapi form login dengan validasivalidasi yang diminta oleh Bapak Ardy. Validasi yang diminta adalah username dan password tidak boleh kosong, username harus sesuai format serta jumlah karater password harus enam karakter.

#### Rabu, 27 Februari 2019

Pada hari ini saya mengerjakan back end untuk bagian halaman register. Dimana halaman register ini menggunakan api register yang akan dibuat. Saya meminta Valen untuk membuat api register dimana api tersebut bermethod post serta meminta inputan nama lengkap, email, nomor telepon serta password. Kemudian api dengan method post akan mengirimkan data isi nama lengkap, email, nomor telepon serta password yang berasal dari form register. Saya juga membantu Valen untuk membuat api register tersebut, jadi hari ini saya belum bisa mengerjakannya pada ionic.

#### Kamis, 28 Februari 2019

Setelah api register sudah dibuat di hari sebelumnya, hari ini saya melanjutkan pembuatan back end pada ionic. Saya mengimplementasikan api dengan method post yang sudah dibuat. Selain itu saya juga membuat inputan form agar bisa melakukan validasi sesuai dengan ketentuan yang dibuat seperti nama lengkap, email, nomor telepon, password serta konfirmasi password tidak boleh kosong. Email yang dimasukkan harus sesuai format dimana harus berformat [xxxx@xxxx.xxx.](mailto:xxxx@xxxx.xxx) Pada saat menginputkan nomor telepon, yang bisa diinputkan hanya angka saja. Selain itu harus juga ada validasi konfirmasi password dan password harus sama.

#### Jumat, 1 Maret 2019

Pada hari ini saya mencoba menyelesaikan back end serta front end untuk halaman login, register serta account. Saya mengerjakan serta memastikan semua fungsi yang diminta sudah berjalan sesuai fungsinya. Saya juga memastikan bahwa perpindahan halaman pada login, register serta account berjalan seperti seharusnya. Akhirnya pada hari ini saya berhasil menyelesaikan back end serta front end untuk halaman login, register serta account sesuai dengan timeline project ini.

#### Senin, 4 Maret 2019

Pada hari ini terjadi permintaan perubahan tampilan seluruh halaman. Hari ini saya merubah style css dari setiap halaman yang telah dibuat html nya agar tampilan yang ada menjadi lebih baik dan responsive terhadap ukuran layar dari device user. Karena saya belum begitu paham mengenai CSS sayapun melakukan research terlebih dahulu di hari pertama task tentang style CSS ini. Bagaimana cara menggunakannya, bagaimana menggunakan sebuah style hanya di satu bagian dari sebuah halaman, dan beberapa hal lain nya dan di task ini juga saya mendapatkan ilmu baru berharga lainnya.

Salah satu yang paling saya ingat adalah untuk framework Ionic, tag HTML yang kami gunakan itu tidak seperti tag HTML pada umumnya, setiap tag yang saya gunakan diawali dengan <ion-, contohnya seperti <ion-content> yang mana dalam HTML biasa itu adalah <body>, lalu ada <ion-card> untuk membuat tampilan menjadi seperti sebuah card, ada  $\langle$ ion-item $\rangle$  seperti hal nya tag  $\langle$ p $\rangle$  pada HTML

biasa. Semua perbedaan itu membuat saya kesulitan dengan menerapkan CSS yang telah saya buat, karena terkadang style yang saya buat tidak memberikan efek apapun pada HTML yang ada. Sehingga bapak Ardy mengajarkan bahwa dalam Ionic, cara terbaik untuk mendapatkan kelas dari sebuah tag HTML adalah dengan melakukan inspect element saat aplikasi tersebut dijalankan di browser menggunakan perintah ionic serve pada terminal. Contohnya adalah ada sebuah tag <ion-card class="card-welcome">, apabila biasanya kelas yang dibuat di css adalah .card-welcome maka apabila kita melakukan inspect element bagian itu di browser, maka kelas style yang muncul di browser adalah ion-card.card-welcome.card dan kelas itu lah yang saya pakai untuk menjadi kelas pada css yang saya buat, sehingga sekarang apabila saya melakukan re run aplikasi yang saya buat ini pada browser, maka style yang telah saya buat sekarang memberikan efek style seperti sebagaimana mestinya.

#### Selasa, 5 Maret 2019

Setelah sebelumnya saya mengimplementasikan css pada semua halaman aplikasi, hari ini saya mencoba untuk mencari tau tentang ionic accordion. Dimana accordion ini akan diimplementasikan pada halaman FAQ. Ketika salah satu pertanyaan diklik, maka jawaban atas pertanyaan tersebut akan terbuka. Untuk dapat melakukan hal tersebut, maka harus menggunakan ionic accordion agar tampilannya menjadi menarik dan lebih rapi.

#### Rabu, 6 Maret 2019

Pada hari ini saya mencoba untuk mengimplementasikan apa yang sudah saya pelajari sebelumnya yaitu ionic accordion. Saya memanggil api yang bermethod get untuk mendapatkan pertanyaan dan jawaban yang ada pada halaman FAQ pada web Acc Whistle. Kemudian hasil json yang didapat dari api tersebut saya masukkan kedalam list yang sudah diimplementasikan dengan menggunakan ionic accordion sehingga tampilannya menjadi menarik dan lebih rapi.

#### Kamis, 8 Maret 2019

Hari ini setelah apa yang telah saya dan Valen kerjakan sebelumnya, Bapak Ardy menemukan beberapa minor bug yang ada di aplikasi AccWhistle, seperti tab aktif dari setiap halaman, apabila kami berganti ke halaman tertentu, tab aktif tersebut tidak ikut berganti dan tetap aktif pada halaman sebelumnya, kemudian juga tombol login yang ada di halaman home tidak berubah menjadi tombol lapor sekalipun user telah melakukan login, juga ketika user melakukan login, halaman login tidak ter-dismiss atau halaman utama tidak berpindah ke halaman home namun tetap di halaman login. Hari ini saya dan Valen mencoba untuk memperbaiki masalah tersebut.

#### Senin, 11 Maret 2019

Pada hari ini saya dan Valen kembali diminta untuk merubah beberapa tampilan dan css yang ada pada aplikasi Acc Whistle. Sudah cukup mudah untuk mengganti seluruhnya karena kami berdua telah mempelajari css dan html dengan cukup baik. Sehingga untuk melakukan perubahan tersebut, kami berdua tidak mengalami kesulitan yang cukup berarti.

#### Selasa, 12 Maret 2019

Hari ini saya ditugaskan Bapak Ardy untuk mengimplementasikan salah satu fitur modern yang ada saat ini, yaitu DeepLink kedalam project AccWhistle. Fitur DeepLink ini bertugas untuk membuka aplikasi melalui browser. Ide nya adalah ketika user melakukan pelaporan, reset password, dan register. User akan mendapatkan email yang berisikan sebuah tombol, apabila biasanya tombol tersebut apabila di klik maka akan memanggil API tertentu untuk mengubah data langsung ke database, seperti jika User register, maka user akan mendapatkan email verifikasi email, dan ketika tombol verifikasi pada email tersebut di tekan, maka API untuk verifikasi user akan di panggil dan browser akan terbuka yang kemudian

tidak memunculkan apa-apa karena user melakukan verifikasi User dari aplikasi AccWhistle dan bukan website. Dengan menerapkan DeepLink dalam suatu project aplikasi mobile baik itu Android maupun iOS, maka setiap aplikasi akan memiliki address sendiri, dimana apabila user tau address tersebut, user dapat membuka aplikasi dari browser apapun. Namun karena DeepLink merupakan fitur back-end jadi address ini hanya diketahui oleh developer dari setiap aplikasi. Dengan itu pula saya mengubah yang tadi nya saya hanya memanggil API, saya tambahkan beberapa baris kode dimana ketika API telah selesai dipanggil dan perubahan sudah di lakukan di Controller, maka Routes akan men-direct browser untuk membuka address dari aplikasi tersebut, dan aplikasi AccWhistle pun akan terbuka dan browser akan tertutup dengan sendirinya.

#### Rabu, 13 Maret 2019

Pada hari ini saya diberi tugas oleh Bapak Ardy untuk mengerjakan tampilan blog Acc Whistle. Isi dari blog ini nantinya adalah berita dari website Acc Whistle yang akan dipanggil menggunakan api yang sudah dibuat Valen sebelumnya. Saya mencoba mencari tau cara menggunakan ion card agar blog ini nantinya dapat ditampilkan secara rapi dan menarik. Setelah itu saya merubah output json agar data yang diterima dari api berupa gambar berita, judul berita serta isi berita.

#### Kamis, 14 Maret 2019

Untuk merapikan tampilan blog ini, saya membutuhkan fungsi truncate. Dimana fungsi ini berfungsi seperti "see more" pada aplikasi Acc Whistle. Nantinya dihalaman home, hanya akan tampil beberapa kata dan ketika ingin melihat seluruh beritanya, kita harus menekan blog berita tersebut. Fungsi truncate ini adalah fungsi yang tepat untuk diimplementasikan agar flow yang diminta dapat berjalan dengan baik.

#### Jumat, 15 Maret 2019

Hari ini saya mengerjakan implementasi blog pada Acc Whistle setelah sebelumnya api sudah dibuat serta informasi tentang fungsi truncate sudah saya dapat. Api yang bermethod get tersebut akan memberikan output json berupa gambar berita, judul berita serta isi berita. Kemudian output tersebut akan ditampilkan dalam ion card. Pada halaman home, isi berita yang ditampilkan hanya beberapa kata dan ketika ingin melihat berita lengkapnya, kita harus menekan blog tersebut dan itu menggunakan fungsi truncate. Jadi pada hari ini saya mengimplementasikan apa yang sudah saya dapat beberapa hari ini.

#### Senin, 18 Maret 2019

Hari ini saya dan Valen melakukan fixing bug dari sisi developer sebelum diberikan pada QC (Quality Control) untuk dilakukan pengujian bug. Bug yang kami telah selesaikan pada hari ini adalah SubCategory yang di tampilkan setelah memilih Category bukan merupakan bagian Sub dari Category tersebut, jadi terdapat kesalahan data yang akan ditampilkan. Kami selesaikan dengan memeriksa parameter yang berisikan foreign key yang diterima dari response hit API, dan ternyata kami salah menggunakan parameter untuk pembanding pada HTML, sehingga yang seharusnya ditampilkan adalah data yang memiliki foreign key yang sama dengan primary key Category, namun yang ditampilkan adalah data SubCategory yang memiliki primary key sama dengan primary key Category. Dan beberapa bug lainnya adalah bug pada bagian validasi data dibagian Ionic, terdapat kesalahan jumlah minimal karakter, format regex yang dipakai, dan beberapa kesalahan validasi lainnya.

#### Rabu, 20 Maret 2019

Hari ini adalah fase testing yang dilakukan Quality Control. Hari ini mereka menemukan bug pada insert no hp masih bisa menggunakan huruf, harusnya angka saja. Saya menambahkan regex yang hanya akan menerima inputan dari keyboard berupa angka saja, regex nya adalah ^[a-zA-Z ]\*. Sehingga bug tersebut dapat terselesaikan.

#### Kamis, 21 Maret 2019

Hari ini Quality Control menemukan bug ketika admin ganti email user, tidak ada konfirmasi verifikasi ulang ke user, dimana berdampak pada user yang tidak mengetahui perubahan tersebut tidak dapat login/lapor dan bersangkutan juga kepada laporan tidak akan masuk ke email user. Bapak Ardy mengatakan kepada Quality Control bahwa Administrator tidak memiliki alasan untuk mengubah email dari user yang telah terdaftar sehingga bug ini dianggap selesai.

#### Jumat, 22 Maret 2019

Hari ini Quality Control meminta request avatar di account bisa pake foto, karena di menu account sudah simple. Kemudian Bapak Ardy mengatakan kepada QC bahwa user tidak memiliki profile picture, hal ini juga diterapkan di Acc Whistle Website, sehingga apabila aplikasi mobile menerapkan profile picture maka website Acc Whistle juga harus menerapkan hal serupa dan itu membutuhkan waktu lagi, sehingga permintaan ini dianggap selesai.

# Senin, 25 Maret 2019

Hari ini Quality Control menemukan bug pada menu login ada keterangan "belum punya akun?" dan "daftar disini" lebih baik di gabung karena jika tidak tulisan "belum punya akun" akan rancu karena tidak ada perbedaan yang bisa di klik dan tidak. Kami selesaikan dengan memberikan warna pada setiap teks yang bisa user klik. Sebelum nya teks "belum punya akun ?", "daftar disini", dan "lupa password ?" berwarna hitam, kini teks "daftar disini" menjadi berwarna biru dan "lupa password ?" berwarna merah.

#### Selasa, 26 Maret 2019

Hari ini Quality Control menemukan bug berupa loading log out yang kadang memakan waktu yang cukup lama. Setelah kami mencari penyelesaian dari permasalahan ini dan tidak terdapat masalah seperti yang disampaikan oleh QC, maka kami menyampaikan kepada bapak Ardy bahwa kemungkinan bahwa koneksi yang terdapat di kantor ACC mengalami masalah karena koneksi kantor ACC sudah diberi batasan oleh pihak Security agar tidak ada kebocoran data dari dalam kantor, dan ketika dicoba dengan koneksi mobile data, permasalahan ini selesai.

#### Rabu, 27 Maret 2019

Hari ini kami menyelesaikan bug warna menu button, ketika mereka klik account warnanya masih berada di Home. Kami selesaikan dengan mengubah kode ketika halaman account pada tab di klik, sebelumnya kami melakukan push halaman account baru ke antar muka yang aktif, kemudian kami ubah menjadi melakukan push pada halaman account yang sudah disimpan sebelumnya di dalam tab.

# Kamis, 28 Maret 2019

Hari ini Quality Control memberikan informasi bahwa ketika kita di menu FAQ's, Lapor, Inbox dan Account, alangkah baiknya diberikan button back, karena disini cuma "detail blog dan detail ticket saja yang diberikan menu back". Masalah ini diselesaikan dengan alasan bahwa halaman yang QC sebutkan adalah halaman yang ada di tab pada bottom screen, sedangkan halaman yang kami berikan tombol kembali hanyalah halaman yang kami push, bukan halaman yang ada di root.

#### Senin, 1 April 2019

Hari ini Quality Control meminta agar input "Kronologi" pada menu lapor dengan "garis untuk mengisi" tidak terlalu jauh, alangkah lebih baik sama seperti diatasnya tetapi bisa melebar ketika karakter lebih dari textbox. Permasalahan ini diselesaikan dengan membuat kolom input menjadi responsif berdasarkan isi teks yang telah di inputkan, apabila kolom default tidak cukup maka akan secara otomatis melebar seiring bertambahnya karakter yang user ketikan.

# $\lim_{h \to 0}$

#### Kamis, 4 April 2019

Hari ini Quality Control menemukan bug bahwa keterangan PIC tidak keluar ketika berhasil melakukan laporan. Saya dan Valen menyelesaikan dengan mengubah kode pada saat membuat tiket baru, karena sebelumnya kami tidak tau kode PIC didapat dari mana, maka kami membuat agar secara default kolom PIC dikosongkan.

# Jumat, 5 April 2019

Hari ini Quality Control menemukan bug bahwa setelah memperbaiki aplikasi, menu lapor tidak bisa di simpan, sudah di coba ganti kategori dan sub kategorinya tidak bisa juga. Hal ini terjadi karena captcha yang telah Valen buat menghilang setelah 1 kali membuat laporan, sehingga tombol submit yang memerlukan captcha agar selesai, namun captcha tidak muncul untuk dapat diselesaikan. Masalah ini saya selesaikan dengan mereload captcha yang aktif, karena sebelumnya sekalipun setiap kolom input di reset setelah selesai melakukan pelaporan, captcha tidak di reset.

# <span id="page-46-0"></span>**2.2 Hasil Pekerjaan Secara Umum**

Berdasarkan magang yang telah saya lakukan, hasil yang saya kerjakan adalah sebuah aplikasi mobile bernama Acc Whistle. Aplikasi yang saya kerjakan adalah bentuk mobile dari Website Acc Whistle. Aplikasi Acc Whistle ini memiliki fungsi utama bagi karyawan, mitra bisnis / pemangku kepentingan dan pelanggan yang mudah diakses dan berfokus pada pembentukan budaya pelaporan yang didasari rasa aman dan rahasia serta memastikan seluruh pelaporan yang disampaikan, ditangani dengan baik. Dalam proses bisnisnya, perusahaan ACC menerima segala kritik dan saran dari *customer*. Oleh karena itu, dibuatlah aplikasi bernama AccWhistle ini. Aplikasi ini merupakan aplikasi yang berbasis Android, iOS dan Website yang memiliki *database* yang sama.

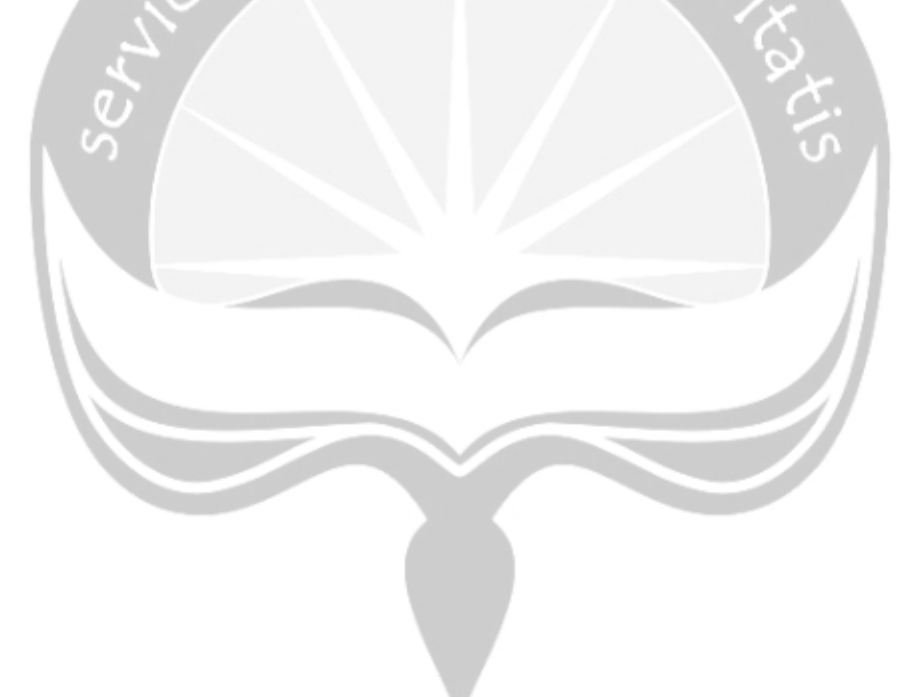

# <span id="page-47-0"></span>**2.3 Bukti Hasil Pekerjaan**

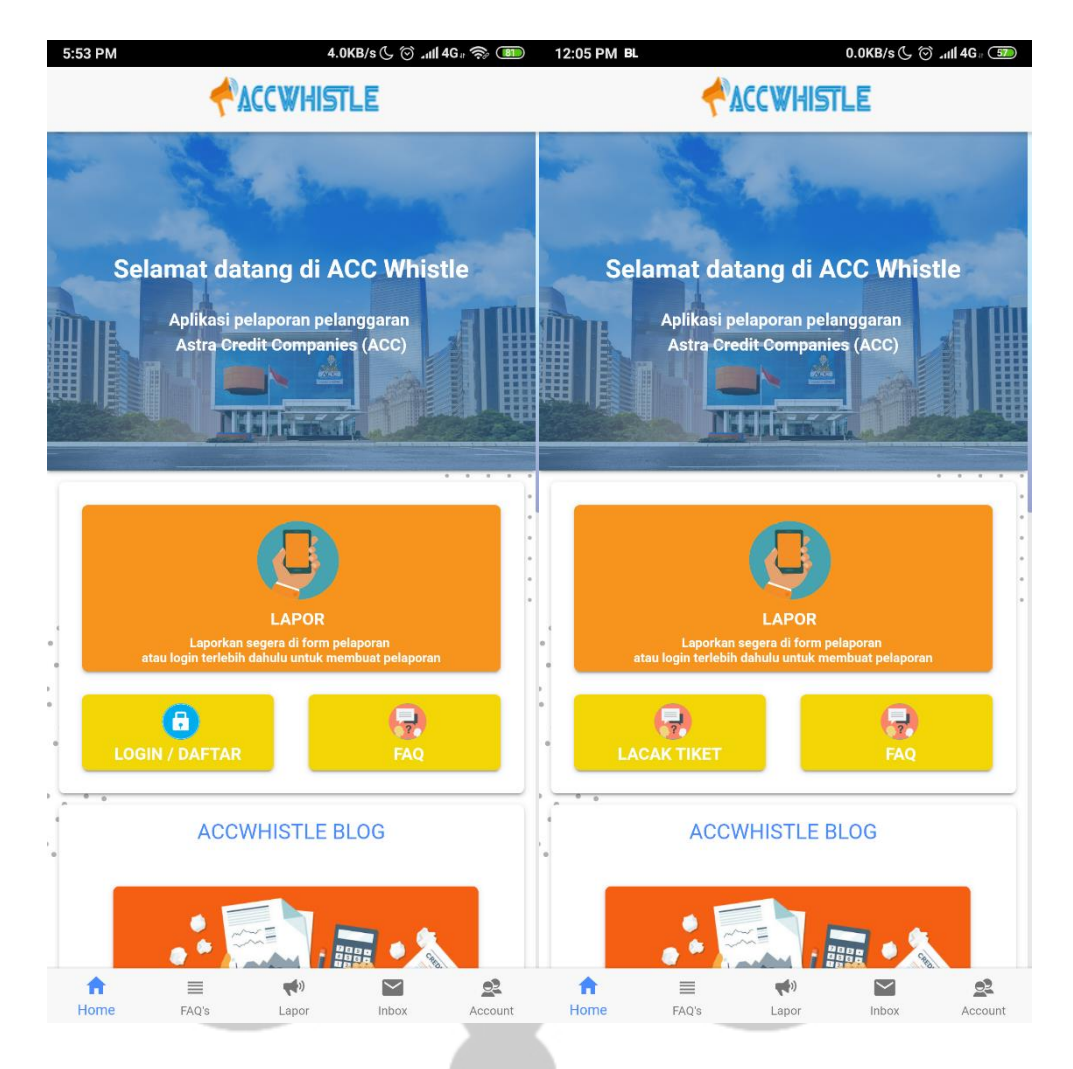

*Gambar 2.12* Tampilan Halaman Home Acc Whistle Sebelum Login (kiri) dan Sudah Login (kanan)

Gambar di atas merupakan tampilan halaman Home Acc Whistle. Halaman ini menjadi halaman pembuka ketika pengguna membuka aplikasi Acc Whistle. Pada halaman ini, tombol "Login/Daftar" akan berubah menjadi "Lacak Tiket" jika user sudah melakukan login. Terdapat 3 tombol utama serta tampilan blog Acc Whistle.

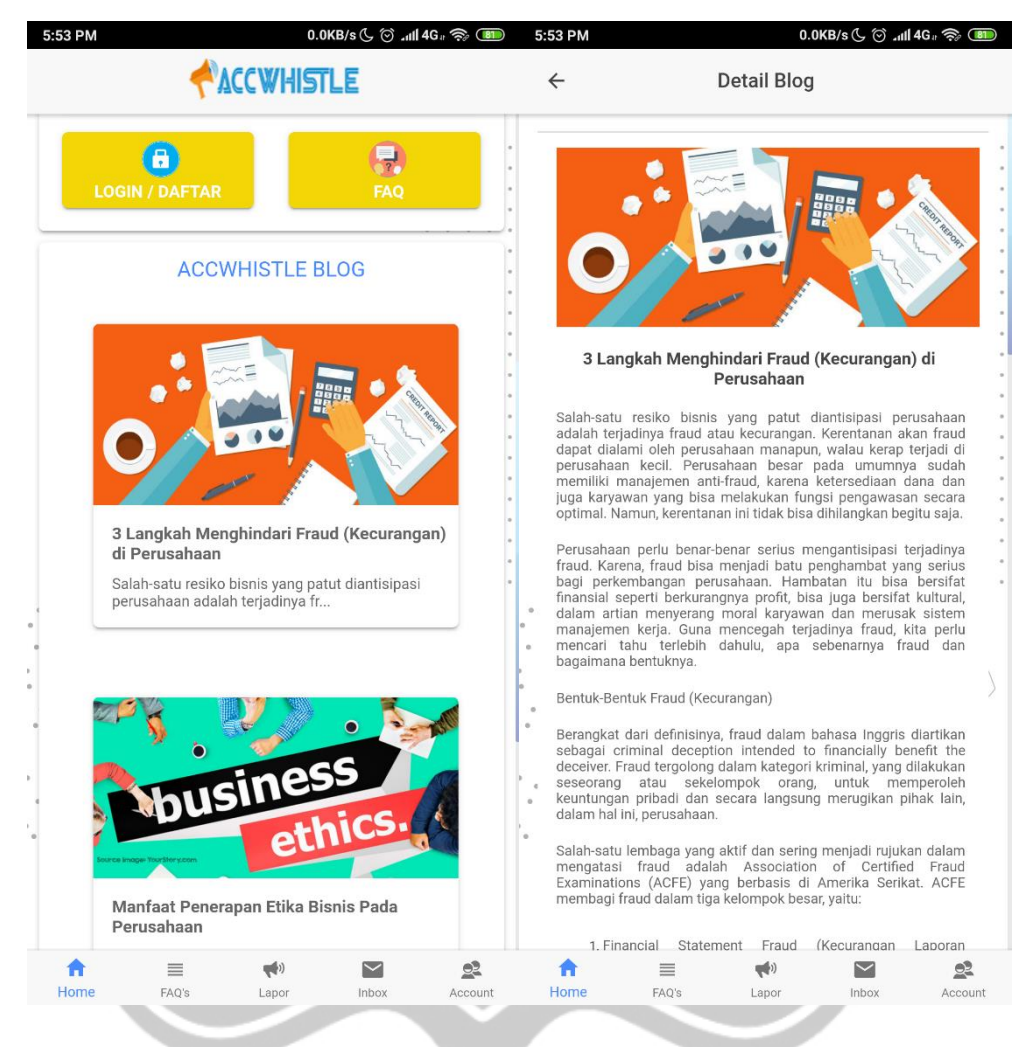

*Gambar 2.13* Tampilan Blog Acc Whistle Sebelum Dibuka (kiri) dan Sudah Dibuka (kanan)

Gambar di atas merupakan salah satu bagian tampilan halaman Home Acc Whistle. Halaman ini menjadin bagian halaman pembuka ketika pengguna membuka aplikasi Acc Whistle. Pada bagian ini, aplikasi akan menampilkan secara sekilas blog yang ada pada Acc Whistle. Ketika pengguna menekan salah satu blog, maka isi lengkap blog tersebut dapat dilihat oleh pengguna.

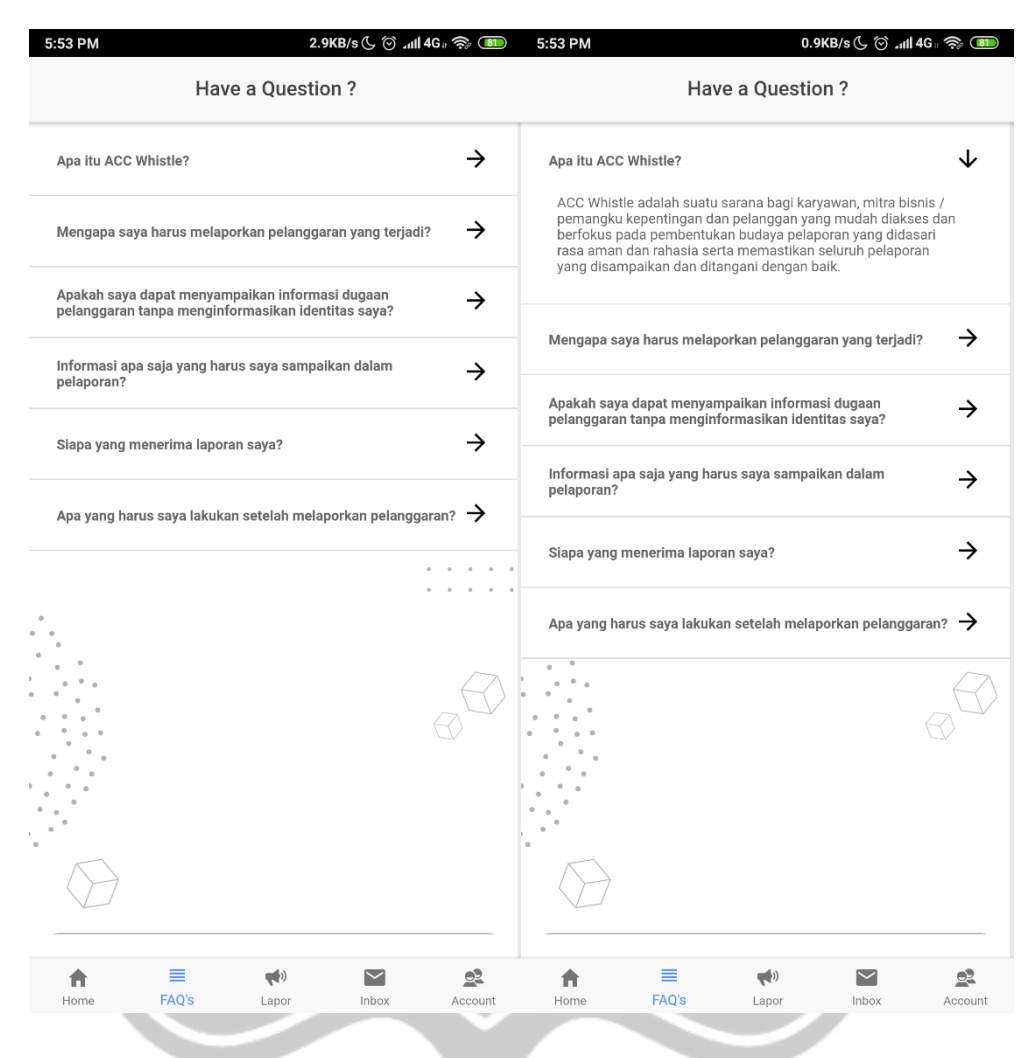

*Gambar 2.14* Tampilan FAQ Acc Whistle Sebelum Expand (kiri) dan Sudah Expand (kanan)

Gambar di atas merupakan tampilan halaman FAQ Acc Whistle. Halaman ini menjadi halaman yang berisi tentang daftar pertanyaan singkat serta jawaban dari pertanyaan tersebut. Pada halaman ini, terdapat list pertanyaan dan ketika list pertanyaan tersebut ditekan maka jawaban dari pertanyaan tersebut akan terbuka. List ini menggunakan ionic accordion untuk membuat tampilannya menjadi menarik.

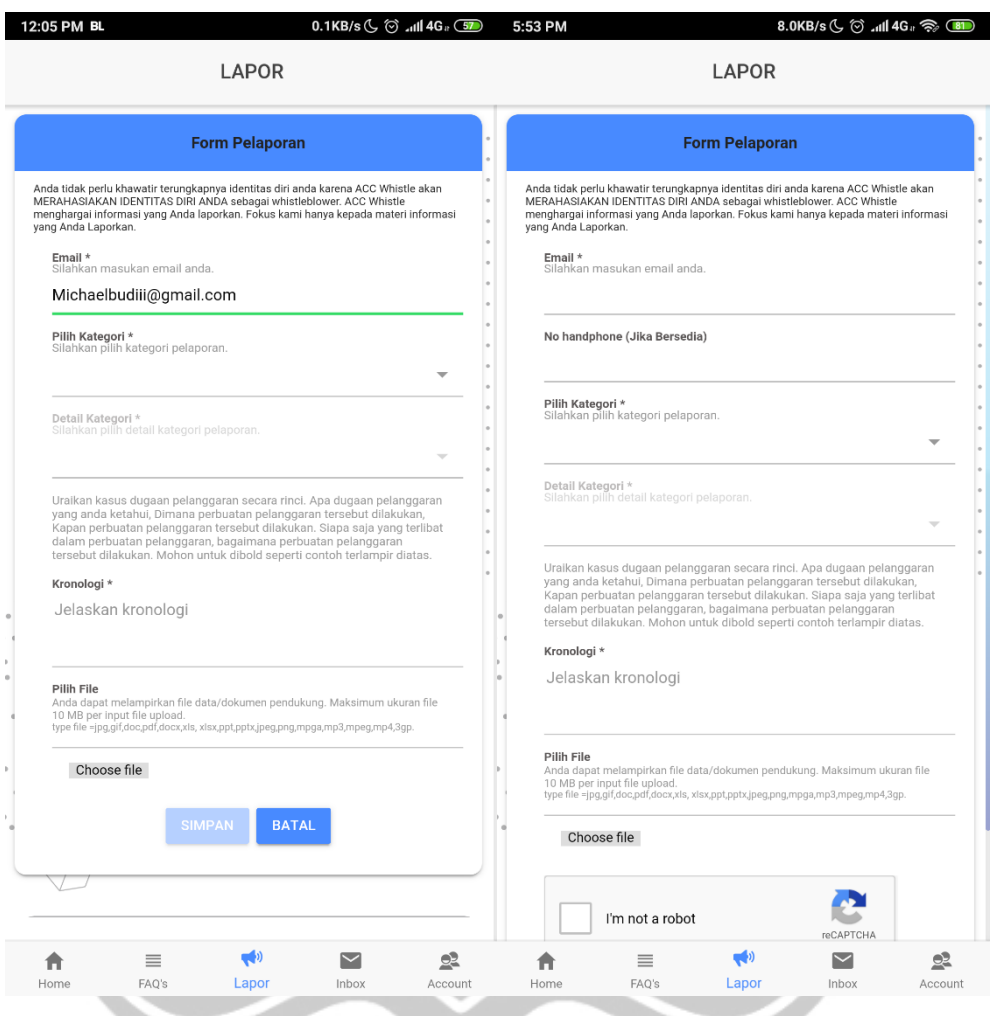

*Gambar 2.15* Tampilan Halaman Lapor Acc Whistle Sebelum Login (kiri) dan Sudah Login (kanan)

Gambar di atas merupakan tampilan halaman Lapor Acc Whistle. Halaman ini merupakan halaman utama dari aplikasi Acc Whistle. Pengguna dapat melakukan pelaporan tanpa harus melakukan login. Untuk melakukan pelaporan tanpa login, pengguna harus mencentang captcha yang tersedia. Jika pengguna sudah melakukan login, makan tombol captcha akan menghilang dan email akan terisi sesuai email pengguna.

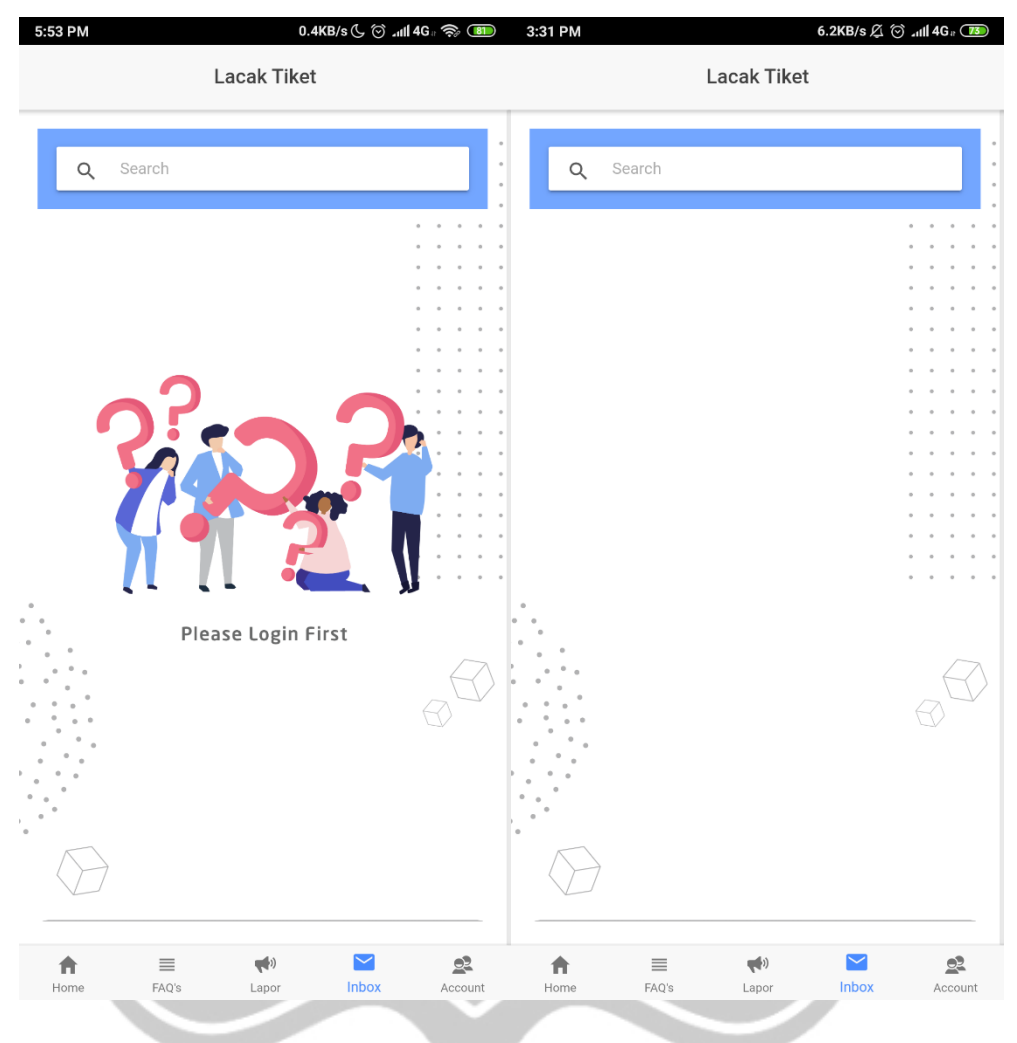

*Gambar 2.16* Tampilan Halaman Inbox Acc Whistle Sebelum Login (kiri) dan Sudah Login (kanan)

Gambar di atas merupakan tampilan halaman Lapor Acc Whistle. Halaman ini merupakan halaman yang menampilkan status dari hasil pelaporan yang sudah dilakukan oleh pengguna. Namun, hanya pengguna yang sudah login yang dapat membuka halaman ini.

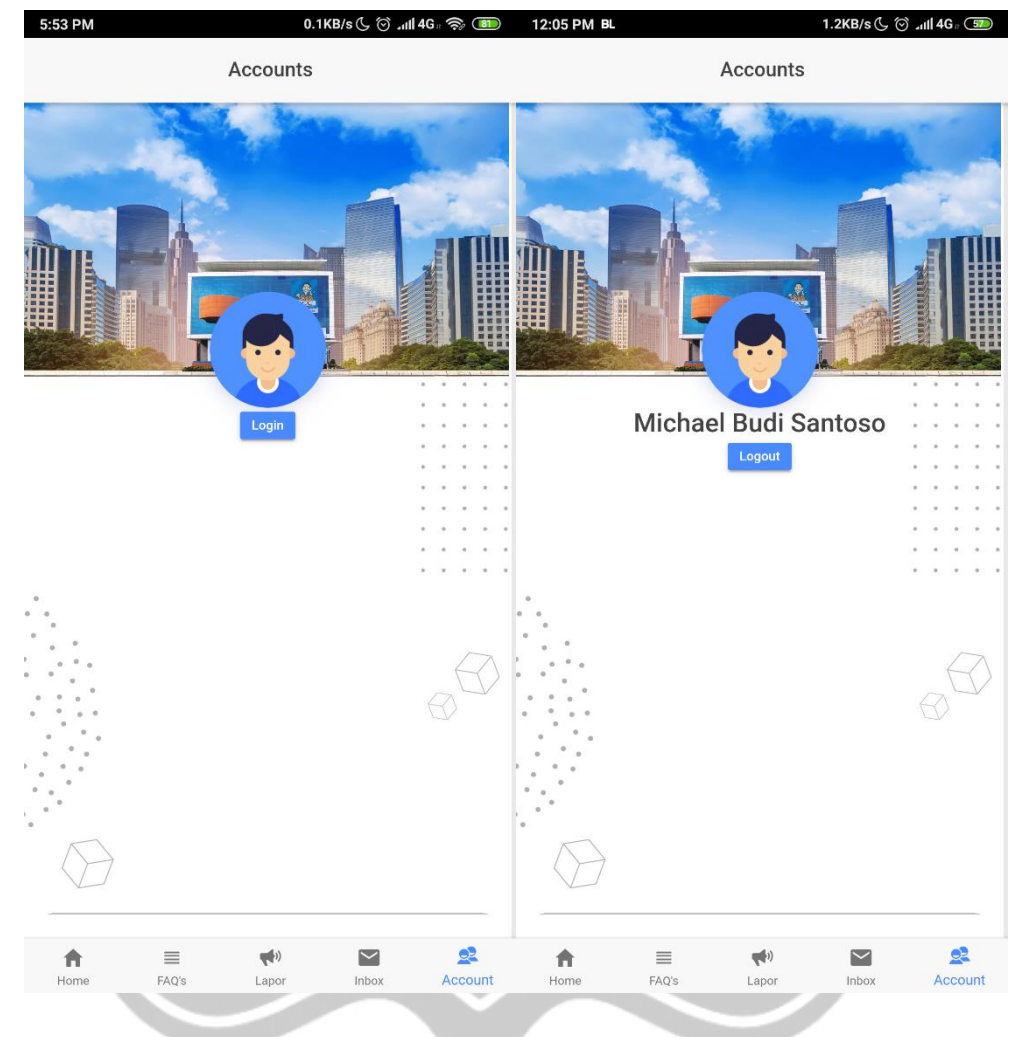

*Gambar 2.17* Tampilan Halaman Account Acc Whistle Sebelum Login (kiri) dan Sudah Login (kanan)

Gambar di atas merupakan tampilan halaman Account Acc Whistle. Halaman ini merupakan halaman yang menunjukkan account pengguna. Terdapat tombol login ketika pengguna belum melakukan login dan akan menjadi tombol log out ketika pengguna sudah melakukan login. Selain itu, nama pengguna juga akan muncul ketika pengguna sudah melakukan login.

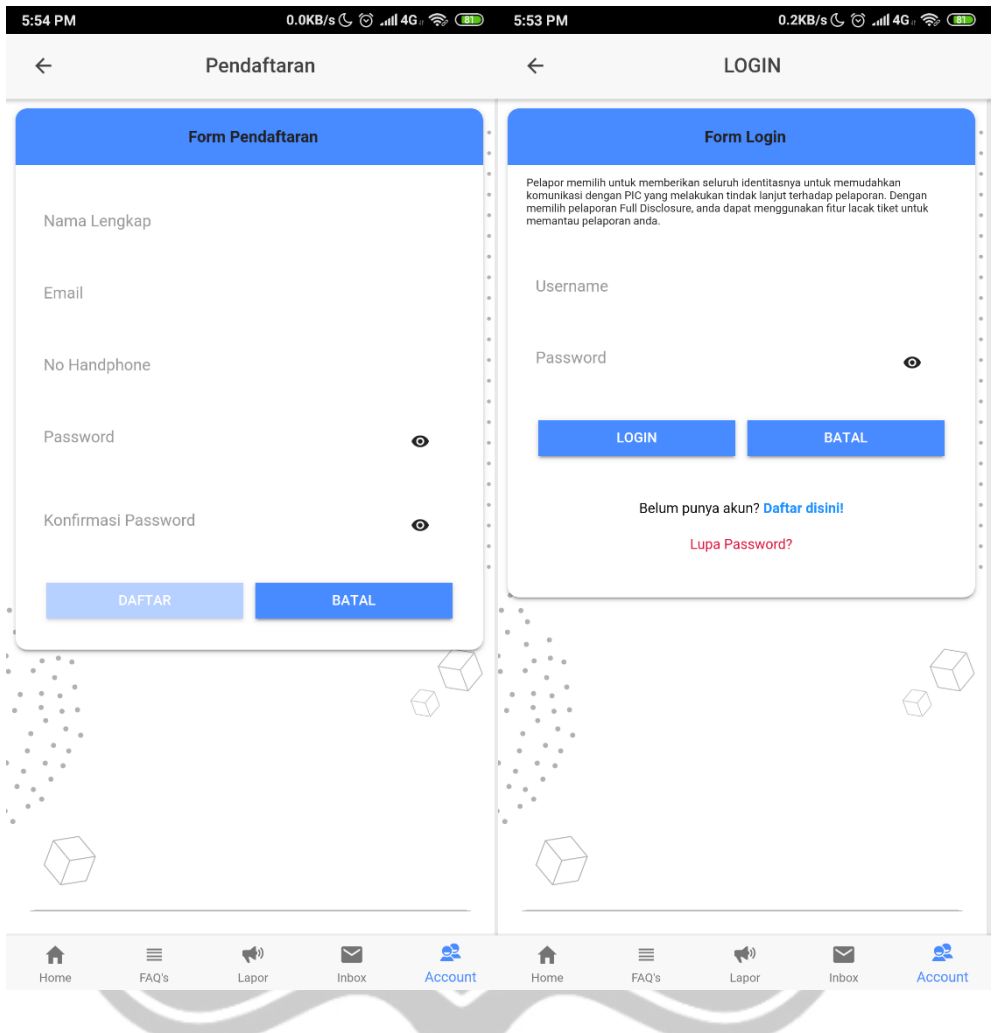

*Gambar 2.18* Tampilan Halaman Pendaftaran (kiri) dan Halaman Login (kanan)

Gambar di atas merupakan tampilan halaman Pendaftaran serta Login Acc Whistle. Halaman ini merupakan halaman yang dapat digunakan pengguna untuk melakukan pendaftaran serta melakukan login pada aplikasi Acc Whistle. Password pada kedua halaman tersebut dapat kita tampilkan maupun tidak.

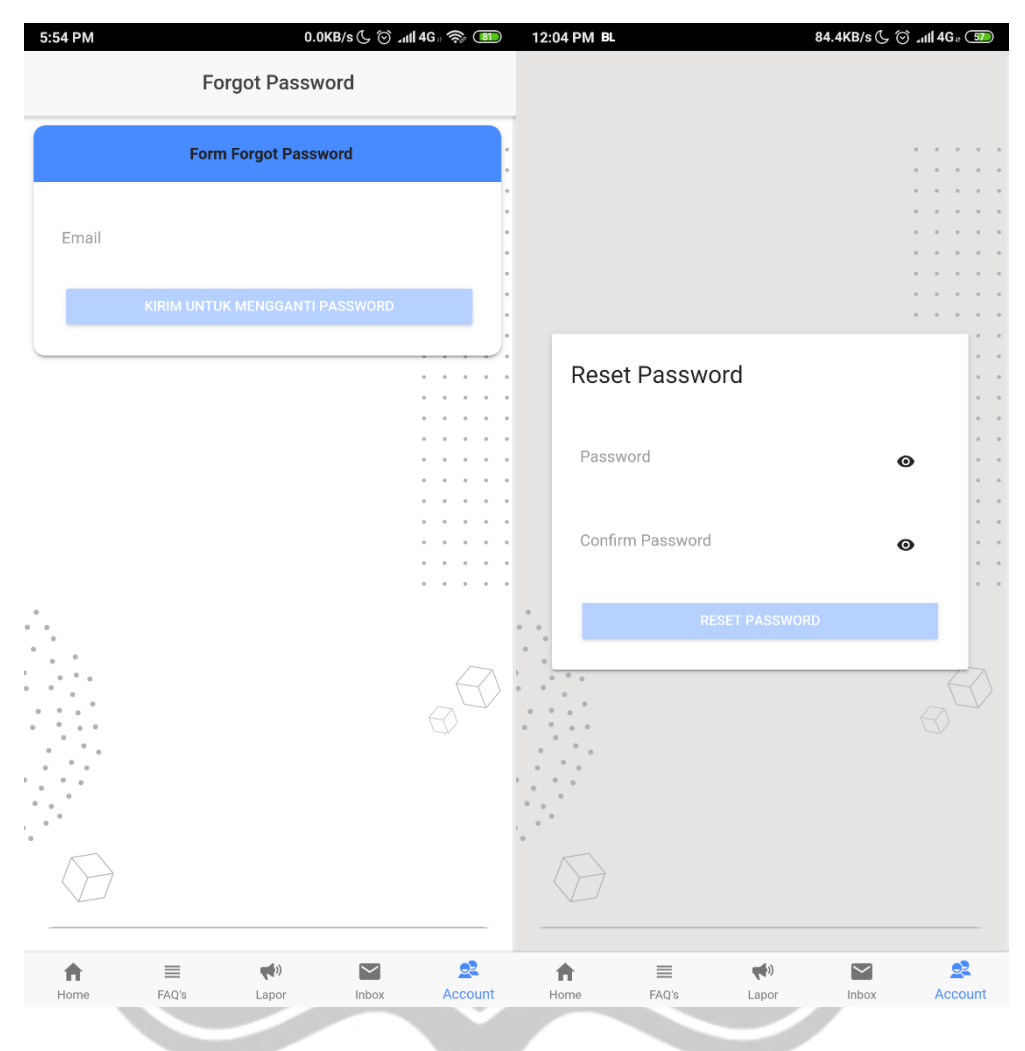

*Gambar 2.19* Tampilan Halaman Forgot Password (kiri) dan Halaman Reset Password (kanan)

Gambar di atas merupakan tampilan halaman Reset Password Acc Whistle. Halaman ini merupakan halaman yang dapat digunakan pengguna jika pengguna lupa password mereka. Ketika pengguna sudah menginputkan email, maka pengguna akan mendapatkan email untuk mereset passwordnya. Ketika tombol pada email ditekan, maka aplikasi akan membuka halaman reset password dan pengguna harus memasukkan password baru.

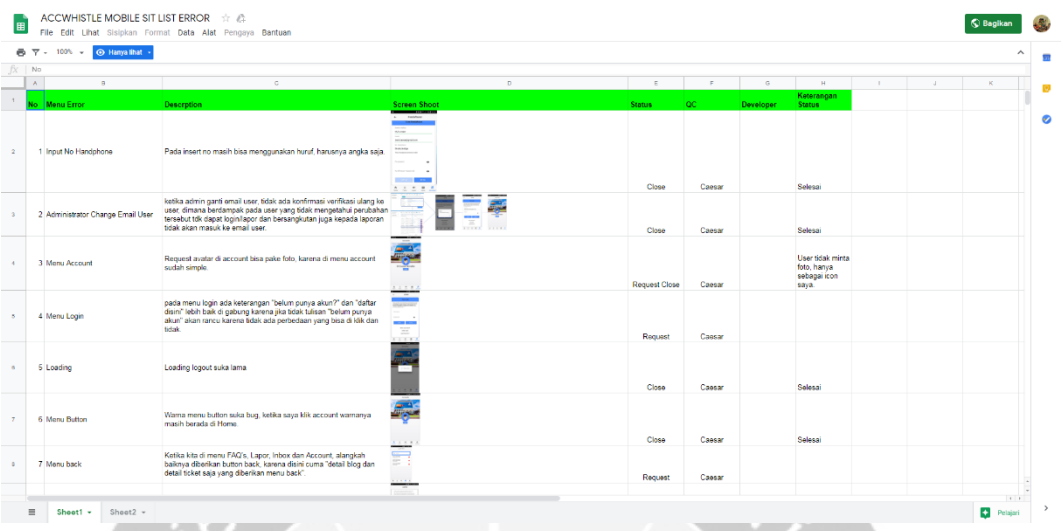

*Gambar 2.20* Bug yang ditemukan dilist pada google spreadsheets

Gambar di atas merupakan tampilan bug yang ditemukan oleh Quality Control. Ketika bug baru ditemukan, maka statusnya adalah "open" dan statusnya akan "closed" ketika bugnya sudah diselesaikan.

# **BAB III**

# **HASIL PEMBELAJARAN**

# <span id="page-56-0"></span>**3.1 Manfaat Magang**

Magang memberikan sangat banyak manfaat berharga. Saya dapat merasakan suasana atau lingkungan kerja sesungguhnya sebagai seorang *developer*. Mengetahui lingkungan kerja dapat membuat saya menjadi lebih nyaman ketika benar-benar terjun ke dunia profesional nantinya. Dengan melaksanakan magang, saya mengetahui bagaimana mengerjakan sebuah projek yang digunakan pada sebuah perusahaan. Saya lebih memahami manfaat dari koordinasi dan kolaborasi dalam pengerjaan sebuah projek. Meskipun dalam pengembangan aplikasi ini saya menghadapi berbagai macam masalah dan harus dapat mengatasinya, namun semua penyelesaian itu tidak dapat terlepas dari bantuan rekan saya Valentino dan bantuan dari Ibu Christie.

Kami bekerja secara *remote,* yang berarti ketika kami ada pertanyaan maupun saat ingin berkomunikasi kami harus menunggu BSA ACC di Jakarta meluangkan waktu untuk video *call*, terasa tidak mudah. Kegiatan *stand up meeting*  yang diwakilkan dalam aplikasi Slack (menggunakan Geekbot), mengajarkan saya mengenai pentingnya kerja sama dan komunikasi. Komunikasi diperlukan untuk memastikan masing-masing anggota tim dapat mengerjakan tugasnya sesuai dengan yang diharapkan. Dengan adanya komunikasi yang baik, kendala yang dihadapi akan lebih mudah dicari penyelesaiannya.

Dalam pengerjaan projek aplikasi AccWhistle ini, saya menyadari bahwa sebuah aplikasi yang telah selesai dibuat secara fungsionalitas masih dapat dikembangkan. Selain itu, dengan dibuatnya API untuk setiap proses yang berhubungan dengan database dalam project AccWhistle ini akan dapat berguna lebih apabila API tersebut akan digunakan dalam aplikasi web/mobile lain. Penamaan *variable* dan penulisan *code* juga sangat penting karena bukan hanya kita yang akan menggunakan *code* itu. Pelaksanaan magang juga membuat saya mengetahui tentang teknologi-teknologi yang saat ini digunakan di bidang industri IT, setidaknya pada lingkup perusahaan tempat saya magang.

# **3.2 Penerapan Ilmu dalam Magang**

Pelaksanaan magang ini dapat dilakukan dengan baik tidak terlepas dari peranan ilmu pengetahuan dan pengalaman yang didapatkan dalam perkuliahan. Pertama adalah kerja sama dalam sebuah tim. Sebagai mahasiswa, kerja sama tim terbentuk dari pengerjaan tugas perkuliahan yang diberikan secara berkelompok maupun keikutsertaan dalam berbagai organisasi.

Mata kuliah Pemrograman Basis Data yang telah mengajari mengenai PL/SQL (*Procedural Language for SQL*). PL/SQL ini akan sangat berguna dalam pengembangan aplikasi-aplikasi berbasis Desktop, terutama apabila database bersifat *credential.* PL/SQL ini juga sangat mempermudah *developer* dalam mengembangkan aplikasinya karena tinggal memanggil nama prosedur beserta parameternya saja. Saat magang, saya hanya menggunakan PL/SQL ini pada masa training karena saya tidak mendapat projek berbasis Desktop.

Mata kuliah Pengembangan Aplikasi Web(PAW) yang banyak mengajari mengenai *framework* Laravel. Selain itu mata kuliah ini mengajari bahasa dasar yang digunakan dalam pengembangan aplikasi web seperti HTML, JS, CSS, dan PHP yang juga bisa saya terapkan pada *framework* Ionic. Seluruh elemen yang saya sebutkan tadi merupakan komponen kunci dalam magang saya. Sebelum mengikuti magang, saya tidak akan pernah tahu bahwa Laravel serta Ionic dapat dikombinasikan untuk membuat sebuah aplikasi yang sangat *powerful* dan *user friendly.* Saya juga baru mengerti apabila JavaScript dapat melakukan hal-hal 'ajaib' seperti me-*load* API. Saya merasa akan sangat berguna apabila hal ini diajarkan dalam mata kuliah PAW.

# **BAB IV**

# **KESIMPULAN**

<span id="page-58-0"></span>Magang yang saya lakukan pada tanggal 3 Januari – 7 April 2019, untuk perusahaan ACC (PT. Astra Sedaya Finance) telah berjalan dengan baik dan lancar berkat dukungan dari berbagai pihak. Dalam pelaksanaan magang ini saya satu tim dengan Valentino Budiono. Kami ditugaskan untuk mengerjakan projek AccWhistle untuk aplikasi pelaporan oleh pelanggan. Projek AccWhistle telah selesai kami kembangkan dengan memiliki menu untuk pelaporan atas ketidakpuasan pelanggan, melaporkan dan melacak laporan yang sudah di submit sebelumnya, artikel pada blog untuk pengguna baca dan pertanyaan umum yang biasanya ditanyakan oleh customer ACC terkait proses pelaporan atas ketidakpuasan. Dalam pengerjaan project ini saya mengalami beberapa kendala. Namun, dengan adanya peranan pembimbing lapangan dan rekan-rekan yang magang di ACC, kendala-kendala tersebut dapat diatasi dengan baik.

Pelaksanaan magang memberikan banyak manfaat bagi saya yang akan melanjutkan ke dunia kerja setelah menyelesaikan perkuliahan. Dengan melaksanakan magang, saya mengetahui bagaimana suasana dan lingkungan kerja dibidang teknologi, pengalaman mengerjakan projek, serta pentingnya koordinasi, kerjasama, dan komunikasi. Selain itu, saya juga menyadari bahwa teknologi berkembang dengan sangat cepat. Oleh karena itu, diperlukan untuk selalu mempelajari teknologi-teknologi terbaru.

Pada pelaksanaan magang ini saya juga dapat menerapkan ilmu pengetahuan dan pengalaman yang saya dapatkan selama melaksanakan perkuliahan. Meskipun tidak seluruh ilmu dan pengetahuan yang dibutuhkan dalam magang ini diajarkan pada perkuliahan, namun dasar-dasar pengetahuan tersebut sebagian besar telah diajarkan. Saya juga menyadari bahwa saya harus selalu memperbarui pengetahuan, terbuka terhadap hal-hal baru, dan tidak hanya berpaku pada apa yang disampaikan pada bangku perkuliahan.